**INNOVATION,** & TERRITOIRE

1D Lab 5 rue Javelin Pagnon 42000 Saint-Étienne

Éric Pétrotto Directeur Général eric.petrotto@1d-lab.eu @ericpetrotto +33(0)613423036

## Appel à projets SNI 2017 Ministère de la Culture et de la Communication

Dans le cadre de l'Appel à projets lancé par le Ministère de la Culture, relatif au développement de Services Numériques Innovants, la SCIC 1D Lab et la Bibliothèque Municipale de Lyon (lauréates en juillet 2017) ont présenté l'expérimentation de la nouvelle plateforme de lecture en streaming diBook.

1D Lab développe depuis 2013 la plateforme de streaming 1D touch (devenue en juin 2018 le Kiosque culturel Divercities) qui rassemble aujourd'hui près de 90000 utilisateurs et 2000 lieux diffuseurs. Initialement dédiée à la diffusion de musique "indépendante", elle a progressivement ouvert ses champs créatifs aux univers du jeu vidéo, de la jeunesse et prochainement du documentaire. Au-delà de la valorisation de la découverte et de la diversité culturelle, la coopérative a, dès ses origines, pensé un modèle de rémunération plus équitable pour les acteurs de ces écosystèmes. Il a pris la forme originale de la Contribution Créative Territoriale, modèle économique innovant qui vient désormais participer au maintien d'une offre variée de contenus culturels accessible au plus grand nombre.

Ajouter le livre numérique à cette offre de services et modéliser un kiosque culturel en ligne a rapidement fait sens. Il permettrait bien sûr de compléter les contenus, mais surtout de réaliser un maillage inédit entre ces champs créatifs.

Le projet diBook s'envisage comme une plateforme de découverte et de lecture en ligne réunissant un catalogue qui comptera à terme entre 20 000 et 30 000 titres soigneusement sélectionnés. A l'instar du catalogue musical de la plateforme, il ne s'agira pas de compiler l'ensemble de l'offre actuellement disponible (plus de 300 000 livres numériques), mais bien d'en faire une sélection exigeante sans être élitiste, régulièrement renouvelée, pensée pour une lecture sur un player desktop, tablette ou smartphone, et avec la complicité des professionnels du livre, voire directement de ses usagers. Il proposera une expérience originale de découverte et de lecture.

Ces singularités seront augmentées par l'ajout d'une couche sensible, qui permettra aux usagers d'interagir avec le texte. Des fonctionnalités simples leur permettront de faire des citations, de commenter, de lancer facilement des recherches sur le web. diBook proposera également de tagger le texte avec leurs émotions, de rejoindre une communauté de lecteurs, de faire des

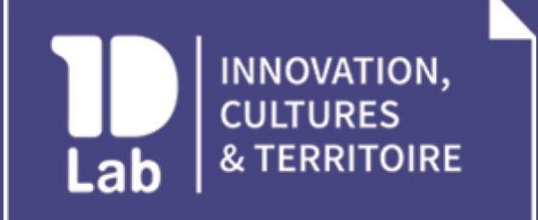

1D Lab 5 rue Javelin Pagnon 42000 Saint-Étienne

Éric Pétrotto Directeur Général eric.petrotto@1d-lab.eu @ericpetrotto +33(0)613423036

hyperliens vers des contenus multimédias : une playlist proposée par l'auteur, un podcast radio en lien avec la thématique du livre, une vidéo, etc.

Au-delà d'un simple service de lecture en ligne, diBook se distinguera par une nouvelle expérience de lecture, mettant en scène des ouvrages augmentés, aux croisements de champs créatifs inédits. Cette valorisation sera par ailleurs éditorialisée sous forme de capsules<sup>1</sup> réalisées par des prescripteurs (bibliothécaires, libraires, auteurs, éditeurs, blogueurs ou influenceurs), ainsi que par des usagers. Elles présenteront des séries thématisées d'ouvrages, associées à des contenus multimédias choisis par leurs créateurs.

Dans le cadre de l'AAP SNI, 1D Lab s'associe à la Bibliothèque municipale de Lyon pour mener une expérimentation de diBook auprès de ses usagers et bibliothécaires. La BML est un partenaire privilégié d'1D Lab depuis le lancement de la plateforme 1D touch. Ses équipes (département Musique, service des relations aux publics, service numérique) ont accompagné son développement grâce à leur expertise et leur retour d'expérience. Elle constitue par ailleurs un terrain d'expérimentation exceptionnel, puisqu'elle comptait près de 2,5 millions d'entrées en 2016, dans un réseau de 16 bibliothèques, marqué par un fort métissage de ses usagers.

### Synthèse des séquences de travail

> octobre - novembre 2017 : Première phase d'expérimentation des versions bêta de la plateforme et des players diBook (desktop & smartphone). Tests et entretiens exploratoires réalisés à la Bibliothèque Municipale de Lyon auprès d'usagers et bibliothécaires.

- > décembre 2017 : Analyse des données collectées (Annexe 1)
- > janvier février 2018 : Intégration des retours fonctionnalités et interfaces graphiques
- > février mars 2018 : Seconde phase d'expérimentation.
- > mars avril 2018 : Analyse des données collectées (Annexe 2)
- > mai octobre 2018 : Finalisation des players.
- > octobre 2018 : Lancement de la V1 de diBook.

 $1$  Les capsules sont des sélections thématiques réalisées aussi bien par les managers de communautés sur 1D touch, les usagers et les partenaires de la plateforme (artistes, acteurs culturels…). Elles peuvent être composées d'une sélection d'ouvrages (d'une maison d'édition, d'un auteur, ou sur un thème) et sont enrichies de textes de présentation. Les capsules peuvent faire un écho à un événement culturel, aux coups de cœur de l'équipe… et incarnent la première porte d'entrée vers le catalogue de diBook.

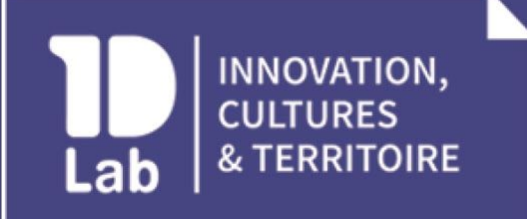

1D Lab 5 rue Javelin Pagnon 42000 Saint-Étienne

Éric Pétrotto Directeur Général eric.petrotto@1d-lab.eu @ericpetrotto +33(0)613423036

### Bilans et projections

Le financement SNI aura permis à nos équipes de mener un travail à la fois exploratoire et d'analyse d'usages essentiels au développement et au lancement de diBook. En observant une analyse fine des attentes et pratiques numériques des futures usagers et professionnels du livre, les interfaces ont pu être redessinées, et les fonctionnalités mêmes de diBook redesignées.

Grâce au concours de la Bibliothèque municipale de Lyon, un panel d'une soixantaine de personnes aux profils variés (âge, CSP, pratiques culturelles, professionnels, particuliers, etc.) ont participé aux entretiens, tests et questionnaires.

Ces retours précieux ont été synthétisés à l'occasion de deux grandes séquences de travail en décembre 2017 et mars 2018 (Annexes 1 & 2). Les recommandations que nous en avons tirées auront permis les développements informatiques nécessaires ainsi que leur traduction graphique.

Ce travail aura également eu un impact sur l'ensemble de la plateforme puisque les conclusions de nos recherches ont abouti au développement d'une nouvelle interface pour diMusic (espace dédié à la musique sur Divercities). Développements qui seront prochainement déclinés sur diGame. L'arrivée de la nouvelle offre diBook aura ainsi questionné l'ensemble des services jusqu'alors proposés par 1D Lab.

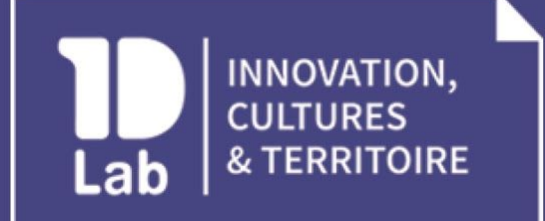

1D Lab 5 rue<br>5 rue Javelin Pagnon<br>42000 Saint-Étienne

Éric Pétrotto Directeur Général eric.petrotto@1d-lab.eu @ericpetrotto  $+33(0)613423036$ 

Annexe 1

# **EXPERIMENTATION** DIBOOK

**1ERE PHASE** SEPTEMBRE-NOVEMBRE2017

### **En quelques mots**

Cette analyse s'inscrit dans le cadre de l'Appel à projets lancé par le Ministère de la Culture, relatif au développement de Services numériques innovants. La SCIC 1D Lab et la Bibliothèque Municipale de Lyon (lauréates en juillet 2017) y ont présenté l'expérimentation de la nouvelle plateforme de lecture en streaming diBook.

1D Lab développe depuis 2013 la plateforme de streaming 1D touch qui rassemble aujourd'hui près de 90000 utilisateurs et 2000 lieux diffuseurs. Initialement dédiée à la diffusion de musique "indépendante", elle a progressivement ouvert ses champs créatifs aux univers du jeu vidéo, de la jeunesse et prochainement du documentaire. Au-delà de la valorisation de la découverte et de la diversité culturelles, la coopérative a, dès ses origines, pensé un modèle de rémunération plus équitable pour les acteurs de ces écosystèmes. Il a pris la forme originale de la Contribution Créative Territoriale, modèle économique innovant qui vient désormais participer au maintien d'une offre variée de contenus culturels accessible au plus grand nombre.

Ajouter le livre numérique à cette offre de services et modéliser un kiosque culturel en ligne a rapidement fait sens. Il permettrait bien sûr de compléter les contenus, mais surtout de réaliser un maillage inédit entre ces champs créatifs.

Le projet diBook s'envisage comme une plateforme de découverte et de lecture en ligne réunissant un catalogue qui comptera à terme entre 20 000 et 30 000 titres soigneusement sélectionnés. A l'instar d'1D touch music, il ne s'agira pas de compiler l'ensemble de l'offre actuellement disponible (plus de 300 000 livres numériques), mais bien d'en faire une sélection exigeante sans être élitiste, régulièrement renouvelée, pensée pour une lecture sur un player desktop, tablette ou smartphone, et avec la complicité des

professionnels du livre, voire directement de ses usagers. Il proposera une expérience originale de découverte et de lecture.

Ces singularités d'offre et de collaboration seront augmentées par l'ajout d'une couche sensible, qui permettra aux usagers d'interagir avec le texte. Des fonctionnalités simples leur permettront de faire des citations, de commenter, de lancer facilement des recherches sur le web. Mais diBook propose également de tagger le texte avec leurs émotions, de rejoindre une communauté de lecteurs, de faire des hyperliens vers des contenus multimédias : une playlist proposée par l'auteur, un podcast radio en lien avec la thématique du livre, une vidéo, etc.

Au-delà d'un simple service de lecture en ligne, diBook se distinguera par une nouvelle expérience de lecture, mettant en scène des ouvrages augmentés, aux croisements de champs créatifs inédits. Cette valorisation sera par ailleurs éditorialisée sous forme de capsules<sup>1</sup> réalisées par des prescripteurs (bibliothécaires, libraires, auteurs, éditeurs, blogueurs ou influenceurs), ainsi que par des usagers. Elles présenteront des séries thématisées d'ouvrages, associées à des contenus multimédias choisis par leurs créateurs.

Dans le cadre de l'AAP SNI, 1D Lab s'associera à la Bibliothèque municipale de Lyon pour mener une expérimentation de diBook auprès de ses usagers et bibliothécaires. La BML est un partenaire privilégié d'1D Lab depuis le lancement de la plateforme 1D touch. Ses équipes (département Musique, service des relations aux publics, service numérique) ont accompagné son développement dès l'origine, grâce à leur expertise et leur retour d'expérience. Elle constitue par ailleurs un terrain d'expérimentation exceptionnel, puisqu'elle comptait près de 2,5 millions d'entrées en 2016, dans un réseau de 16 bibliothèques, marqué par un fort métissage de ses usagers.

### **Phasing de l'expérimentation (octobre 2017 - février 2018)**

Oct-Nov 2017 > Confronter les premières hypothèses de travail au réel : tests d'usages et entretiens exploratoires en bibliothèque.

Dec 2017 > Analyser les données collectées et préparer le deuxième volet de l'expérimentation.

Janv 2018 > Conforter ou réorienter les pistes révélées lors que la première phase : enquête à distance diffusée aux personnes interviewées en octobre et novembre, ainsi qu'à leur entourage, aux utilisateurs et managers de la plateforme 1D touch et sur les réseaux sociaux.

Janv-Fev 2018 > Analyser les données collectées

<sup>1</sup> Les capsules sont des sélections thématiques réalisées aussi bien par les managers de communautés sur 1D touch, les usagers et les partenaires de la plateforme (artistes, acteurs culturels…). Elles peuvent être composées d'une sélection d'ouvrages (d'une maison d'édition, d'un auteur, ou sur un thème) et sont enrichies de textes de présentation. Les capsules peuvent faire un écho à un événement culturel, aux coups de cœur de l'équipe… et incarnent la première porte d'entrée vers le catalogue de diBook.

Fev 2018 > Initier une démarche de design thinking avec un groupe d'adolescents (en lien avec les cercles de lecteurs ados des bibliothèques) : organisation d'un atelier App Maker<sup>2</sup>.

### **Oct-Nov 2017 > 1ère phase : confronter les premières hypothèses au réel**

L'expérimentation intervient à un stade de développement de diBook permettant d'intégrer et d'orienter le projet en fonction des attentes, retours et usages des professionnels et particuliers. Elle s'inscrit dans une démarche de design thinking, visant à développer un service le plus incluant possible, en tenant compte des pratiques numériques actuelles des usagers, et en sondant leurs aspirations à de nouvelles manières de faire.

L'expérimentation permettra de valider ou d'infirmer des hypothèses de travail élaborées par les équipes d'1D Lab.

Une première phase d'expérimentation a eu lieu à la BML, ainsi qu'à la Médiathèque de Vaise (Lyon 9e) sur les mois d'octobre et novembre<sup>3</sup> 2017. Elle s'attachait à réaliser des tests d'usage sur la plateforme ainsi que les players (desktop Mac, tablette Androïd, Ipad et Iphone). Ces tests ont été enregistrés, avec une captation des actions de l'usager sur l'écran, le commentaire audio (réalisé par lui-même et/ou l'intervieweur) et l'image de l'usager (uniquement pour les tests réalisés sur tablette Android, avec Lookback).

Selon l'intérêt du participant et sa pratique de la lecture, le test d'usage se poursuivait par un entretien exploratoire permettant de mieux cibler sa ou ses manières de choisir ses prochaines lectures, les prescripteurs auxquels il serait sensible, etc.

Au total 29 personnes (dont 8 bibliothécaires) ont participé à cette première phase. Les entretiens oscillaient entre 15 et 60 minutes. 17 personnes se sont portées volontaires pour rejoindre la communauté de bêta testeurs qui sera sollicitée début 2018 pour une seconde phase de test à distance.

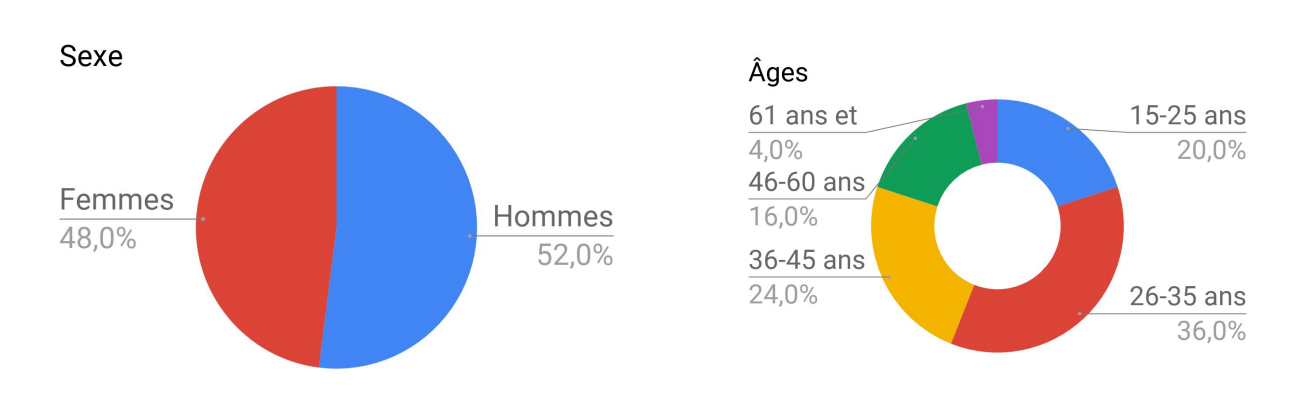

### **Informations sur le pannel**

<sup>2</sup> Outil collaboratif permettant à un petit groupe d'utilisateurs de créer l'app qui leur correspond : en imaginant la navigation, en dessinant des parcours, en maquettant l'interface, etc.

<sup>&</sup>lt;sup>3</sup> Les bibliothèques Lacassagne et du 4e arrondissement ont également montré leur intérêt à rejoindre l'expérimentation, ce qui sera vraisemblablement possible début 2018.

### **\*Professions**

Psychologue clinicien Bibliothécaire (8) Comédien Retraitée Lycéen/étudiant (5) Animateur culturel Comptable Chercheur Développeur informatique Professeur particulier en mathématiques Secrétaire médicale Gestionnaire de paie Sans emploi (2)

### **\*Equipement**

Utilisateurs de smartphones : 76% Utilisateurs de tablettes : 24% Utilisateurs de liseuse : 12%

Les entretiens ont été menés par Claire Martinez (chargée d'étude livre numérique) et Maéva Laurent (étudiante en design interactif, spécialité UX).

### **1. Les entretiens exploratoires**

### **a. Comment les usagers choisissent-ils leurs lectures ?**

Marianne\_16ans "Je lis beaucoup de livres dont j'entends parler" "Beaucoup de bouche à oreille et sinon je marche beaucoup à la couverture également"

Philippe\_31ans "C'est toujours en lien avec des livres que j'ai lus avant"

Fanny\_17ans "Souvent on a un peu de mal à se choisir ce qu'on lit"

*Table thématiques des entretiens : Choix de ses [lectures](https://docs.google.com/a/1d-lab.eu/document/d/1485OxXMOcK89owQ1f64TEOIjlYn9kIQT5oAc-t9eZhU/edit?usp=sharing)*

### **L'hypothèse avancée est que les personnes choisissent leurs lectures essentiellement de manière rhizomatique, en cherchant à épuiser un thème, un genre littéraire ou la bibliographie d'un auteur.**

Le lecteur étant curieux de ce qu'il connaît déjà, il s'inscrit dans une démarche de collectionneur peu disposé à une ouverture spontanée vers d'autres esthétiques ou sujets. Il serait pourtant enclin à la découverte, mais sans prendre le risque d'une déconvenue, que pourrait prévenir la prescription par un tiers. Il rechercherait donc un outil de recommandation permettant d'éluder la question des requêtes confinées dans des cercles routiniers.

Violaine\_38ans

"Souvent ils viennent en disant 'Il a lu tout Aragon, qu'est-ce que vous pourriez lui proposer d'autre?'" "C'est beaucoup des livres dont j'ai entendus ou qu'on m'a conseillés. Après il y a des éditeurs" pour lesquels elle lit tout. "Sur les réseaux j'entends parler d'un livre"

Stéphanie\_36ans

"En écoutant des émissions littéraires." "En discutant avec des collègues, avec ma famille ou des amis"

Mélanie\_31ans

"En général je demande par genre et en fonction d'auteurs que j'aime bien. Du coup c'est toujours compliqué parce que je n'ai jamais d'auteur en tête. Je lis des choses, mais sur le moment quand je dois les mobiliser je n'y pense pas."

"En général c'est très dérivé de choses que j'ai déjà lues. Et donc je cherche le même style d'écriture, soit la même thématique, soit le même genre de bouquin."

"Souvent j'aimerais découvrir d'autres choses, mais je déteste prendre le risque que ce soit nul ou que ça ne me plaise pas. Du coup je m'ouvre assez peu à d'autres choses en fait."

Guillaume\_35ans

"Soit je connais l'auteur, il y a des maisons d'éditions que j'aime plus que d'autres, et la 4e de couv. Et en littérature les premières lignes."

Adrien\_31ans

"Je pars d'une thématique et je regarde absolument tout."

*Table thématiques des entretiens : Choix de ses [lectures](https://docs.google.com/a/1d-lab.eu/document/d/1485OxXMOcK89owQ1f64TEOIjlYn9kIQT5oAc-t9eZhU/edit?usp=sharing)*

### **Un lecteur collectionneur**

Toutes les personnes interviewées nous ont décrit choisir leurs lectures en fonction des précédentes, en fouillant les publications en lien avec un thème, la bibliographie d'un auteur ou un genre littéraire bien déterminé. Un participant a par exemple axé toutes ses lectures pendant plusieurs années sur la littérature japonaise. Une autre a découvert Hugo et a depuis parcouru une grande partie de ses écrits, tout en se renseignant sur sa vie par la lecture de biographies et d'ouvrages historiques sur cette période.

### **Une recommandation de proximité**

Le bouche à oreille et la recommandation par des proches est la principale source de découverte. Les médias sont régulièrement cités, mais semblent finalement peu influencer le choix. Le travail de sélection et de promotion réalisés par les bibliothécaires et libraires au travers de leurs coups de coeur paraît en revanche être davantage pris en compte par les personnes.

### **S'aventurer dans un cadre rassurant**

Il ressort cependant une réelle envie d'aller vers d'autres choses, sans toutefois y parvenir, soit par la crainte de faire un "mauvais choix" et d'être déçu, soit par la difficulté à formuler cette demande d'un "autre chose", que par définition le lecteur ne connaît pas encore.

Il émerge ainsi un intérêt fort pour un outil de recommandation qui leur permettrait d'aborder de nouveaux genres, thèmes ou auteurs, tout en sortant des recommandations classiques réalisées par certains sites "les clients ayant acheté ce livre ont également acheté…".

Les recherchent relativement ciblées faites par les usagers laissent cependant place à un certain vagabondage dans les rayons des bibliothèques et librairies. Bien que les personnes aillent souvent directement dans le même département ou rayon, elles y parcourent les ouvrages présents et procèdent à une sélection plus personnelle en s'appuyant sur différents critères.

Marianne\_16ans

"Après je regarde beaucoup le résumé, la quatrième de couverture." Le titre. Les auteurs

"Pour rechercher un livre qui m'est inconnu… Je lis la première page et je vois si elle me met directement dedans ou pas. Ca c'est vraiment la dernière option. Je sais qu'il y a des livres qui sont très longs au début… et qui après va mieux. Soit je prends une page au milieu pour voir si ça me plaît ou non."

### Fanny\_17ans

"Je me balade beaucoup dans les librairies, je lis les résumés, je lis deux trois pages. Je ne demande pas beaucoup conseil."

### Violaine\_38ans

"Moi je regarde l'épaisseur, la typo, la quatrième de couverture et j'achète, ou pas, j'emprunte, ou pas."

Stéphanie\_36ans

Elle lit les premières pages pour voir si le style lui plait quand le livre ne lui a pas été conseillé.

Lucie\_24ans "Je lis toujours la 4e de couv et la première page"

Adrien\_31ans Cet usager regarde le titre, l'auteur, la 4e, l'année d'édition, la table des matières "pour voir s'il y a ce que je veux dedans".

*Table thématiques des entretiens : Choix de ses [lectures](https://docs.google.com/a/1d-lab.eu/document/d/1485OxXMOcK89owQ1f64TEOIjlYn9kIQT5oAc-t9eZhU/edit?usp=sharing)*

La couverture, le titre, le résumé ou la 4e de couverture, l'épaisseur du livre, un aperçu des premières pages et le fait que ce soit ou non une nouveauté, sont les principaux critères de sélection lorsque les personnes sont dans les rayons ou départements qu'elles affectionnent.

Concernant leurs recherches en ligne, les notes et commentaires d'autres lecteurs, le nombre de ventes ou de téléchargements du livre et le graphisme de la couverture participent également à leur sélection. Notons que la recherche s'effectue souvent par mots clés reprenant soit un genre (littérature japonaise, polar, SF, etc.), soit un thème (féminisme, psychologie clinique, etc.), ou un auteur, mais semblent rarement croiser ces champs. Ce dernier point sera à approfondir à l'occasion de la seconde phase de l'éexpérimentation.

**En conclusion, les participants ont manifesté une véritable attente en matière de recommandation. Ils ont à de nombreuses reprises formulé le souhait de pouvoir sortir de leur cheminement de recherche habituel et être accompagnés vers une plus grande ouverture. Cependant, nous avons été interpellés sur la qualité et la justesse de ces recommandations. L'investissement du lecteur, notamment en terme de temps, et la confiance qu'il accorde au prescripteur peuvent rapidement s'évanouir si une ou plusieurs propositions n'ont pas rempli ses attentes. A ce titre, plusieurs personnes (notamment des grands lecteurs et bibliothécaires) nous ont dit préférer ne pas avoir de prescriptions plutôt que des prescriptions "ratées".**

### **b. Quel rapport à la lecture sur écran ?**

Le projet diBook s'articule autour de la lecture sur écran, qu'il s'agisse d'une tablette, d'un smartphone ou d'un ordinateur. L'hypothèse est que **les usagers ne s'engageront pas dans une lecture complète et linéaire du livre, mais utiliseront la plateforme essentiellement comme un outil de recherche et de recommandation**, qui leur permettra par ailleurs de feuilleter le livre avant de "valider" un achat en librairie ou en emprunt en bibliothèque. Il leur offrira en outre une alternative au livre, dans des espaces et des temps où l'objet papier peut être un frein à la lecture.

Philippe\_31ans

<sup>&</sup>quot;Je suis pas technophobe, mais j'aurais un peu l'impression de ne pas avoir complètement lu un livre la première fois si je le lis sur un écran parce qu'il n'y a pas les pages à tourner, ce n'est pas imprimé"

Fanny\_17ans

"Je pense que je serais plus apte à lire sur une tablette que sur un téléphone parce que c'est trop petit" "Par contre c'est assez clair" pour la version du player sur smartphone.

Violaine\_38ans

"Mois j'étais assez sceptique sur la lecture sur écran, là je trouve ça très lisible, mais je pense que c'est aussi la qualité du téléphone par rapport à ma qualité de téléphone à moi."

"J'ai du mal à lire sur écran parce que je n'ai pas l'épaisseur du livre."

Lucie\_24ans "Sur écran j'ai vite mal aux yeux."

Adrien\_31ans Il lit peu sur son téléphone, un peu sur son navigateur et quelques PDF de temps en temps.

Tafita\_20ans

Lit énormément d'articles sur son ordinateur, notamment pour ses études, mais n'apprécie pas lire de longs articles sur son mobile.

Après avoir vu l'application sur mobile, il considère la lecture autrement, et apprécie la modification de la taille du texte et de la typographie, notamment lors de ce changement de support.

France\_58ans

"Je déteste lire sur les ordinateurs ou sur mon téléphone, déjà que j'y passe ma journée pour les rendez-vous, le moment où j'ouvre un livre, c'est pour me déconnecter, justement avec la liseuse ça n'est pas un écran, c'est différent."

*Table thématiques des entretiens : Lecture sur [portable](https://docs.google.com/a/1d-lab.eu/document/d/10Bi7a3wTdVbS7Q62S7-xf14M--WT68GnnhGI9EU6DEk/edit?usp=sharing)*

### **La surprise de la qualité de lecture sur écran**

Peu de participants s'envisagent spontanément pratiquer une lecture de livres sur écran. Le fait qu'ils passent par ailleurs beaucoup de temps sur leur ordinateur, la fatigue engendrée par la luminosité et l'attachement au papier ont motivé ces réactions. Cependant, après leur avoir montré le player, notamment sur smartphone (Iphone 6S), la plupart d'entre eux ont été agréablement surpris par la qualité de lecture.

Philippe\_31ans

"J'aime bien garder les livres qui m'ont plu chez moi" "Il manque le fait qu'on puisse garder l'objet"

Fanny\_17ans

"J'aime beaucoup la sensation du papier"

Mélanie\_31ans

"Je passe déjà beaucoup de temps sur écran donc quand je peux m'en séparer… et j'aime bien le format papier pour les sensations, pour l'odeur…"

Isma\_17ans "Pour ma vue, je préfère lire sur des livres papier, je n'ai pas l'habitude de lire sur une tablette."

### **Des lecture courtes**

Malgré cette relation intime avec le papier, la majorité des participants ayant un smartphone nous ont évoqué une lecture régulière sur écran, s'agissant généralement d'articles ou de PDF relativement courts. Ils envisageaient leurs usages sur diBook dans cette dynamique, des textes courts, un parcours de quelques pages avant de basculer sur du papier, ou une recherche ciblée à l'intérieur même du livre.

### Philippe\_31ans

"Je pense que ce serait plutôt des choses à lire dans le métro ou le tram. Plutôt en mode divertissement que des choses sérieuses"

"Si je suis chez moi ou dans ma chambre je préfère avoir un vrai livre"

"Mais ça peut être pratique dans le métro, dans le train. Avec des choses peut-être plus courtes et plus légères."

### Fanny\_17ans

"Je pense que je serais plus apte à lire sur une tablette que sur un téléphone parce que c'est trop petit" "Mais après quand on est dans les transports, on se trimballe pas forcément avec sa tablette"

#### Violaine\_38ans

"Je vois un usage qui serait… Je ne pense pas que j'irai lire sur mon téléphone, sauf si je suis en panne de bouquin, je suis dans le train, j'ai fini, etc. Par contre je pense que je m'en servirai vraiment pour avoir d'autres idées de lectures, pour alimenter une curiosité, gérer, commencer à lire… Un peu comme quand on va en librairie consulter, feuilleter"

"Soit ils veulent tous lire la même série, on en a 5 exemplaires, mais c'est énervant de devoir attendre. Par exemple, typiquement là je sais que je serais capable de le lire (elle évoque un livre qui vient de sortir et très demandé) sur mon téléphone. Je serais même capable de la lire sur un dé à coudre pour le terminer. Parce que je passerai outre l'objet et je suis conquise par le contenu."

### Mélanie\_31ans

Concernant le fait que ce soit facilement disponible sur ordinateur et smartphone : "C'est sûr que si je peux avoir accès sur mon portable à des ouvrages et que ça peut à un moment donné où je n'ai pas mon ordi à disposition, me permettre de travailler dessus, dans l'idée c'est super."

"Des romans c'est sûr que ça peut être chouette. Après, moi clairement ce serait pour des bouquins pour lesquels j'aurais pas besoin de me déplacer à la bibliothèque et que je peux trouver directement en ligne."

"J'enseigne, je fais ma thèse, et du coup j'ai tout le temps besoin de mobiliser beaucoup d'ouvrages. Et le fait de me déplacer à chaque fois et d'avoir beaucoup de livres lourds c'est chiant. Alors que parfois j'ai juste besoin de prendre des idées dans un ouvrage et clairement ça c'est le type d'application qui peut me permetre soit sur ordi soit sur smartphone, d'avoir accès à des ouvrages à distance et de récupérer quelques trucs dans ces ouvrages."

### Anthony\_43ans

"Souvent les gens ne veulent pas venir à la Part Dieu, ce que je comprends très bien, souvent en plus nos livres il faut les réserver parce qu'ils sont énormément empruntés. Là ils ont une appli où ils savent qu'ils sont disponibles." "Nous on a nos habitudes en bibliothèque, mais je pense souvent à ceux qui ne viennent jamais." Il y voit un moyen

de capter ce public qui n'a pas le temps ou l'envie de venir en bibliothèque.

### **Instantanéité & Mobilité**

Les entretiens soulignent un véritable besoin d'instantanéité dans l'accès au livre. Qu'il s'agisse d'un manque de temps (ou d'envie) pour aller le chercher en bibliothèque ou librairie, le fait qu'il puisse être en

rupture de stock ou déjà emprunté, le délai entre le choix de l'ouvrage et le début de la lecture peut s'étirer et être un frein majeur. L'accès immédiat à la ressource semble apparaître comme un atout clé de diBook. Ils y voient la possibilité d'entamer une lecture lorsqu'aucun livre papier n'est pas à disposition. Mais aussi le moyen de documenter des recherches beaucoup plus efficacement, en ayant accès à de nombreux ouvrages sans avoir à se déplacer, ou sans avoir à faire une sélection en bibliothèque à ramener chez eux.

Bien que le papier soit globalement toujours préféré à l'écran, l'instantanéité semble être l'un des principaux leviers d'utilisation d'un service tel que diBook. L'accès rapide à un livre, ou à des extraits, viendrait répondre à une attente largement partagée.

Par ailleurs, une grande partie des interviewés projette un usage dans les transports en commun, là où un livre papier serait moins pratique ou non disponible. Ce serait donc un temps propice à l'utilisation d'un service simple et ludique permettant la découverte de nouveaux titres ou auteurs.

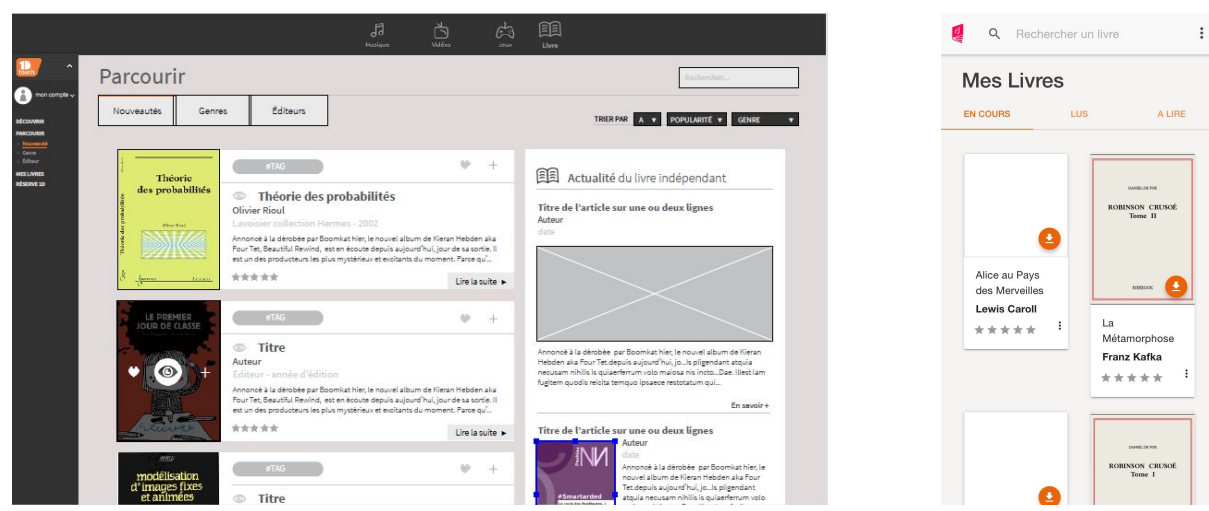

### **c. Vers une association de la plateforme et du player ?**

*Captures d'écran de la plateforme et du player smartphone diBook*

### **Un usage, deux interfaces**

Le service diBook propose actuellement une plateforme sur laquelle l'usager a accès à un catalogue. Une fois le titre choisi, il peut le lire dans un player directement sur son ordinateur (dans un nouvel onglet), ou depuis un smartphone ou une tablette. La recherche et la lecture se font donc depuis deux interfaces distinctes. Au regard de la question de l'instantanéité évoquée précédemment, nous émettons l'hypothèse que **ces deux entités devraient être réunies afin d'offrir un confort de recherche et de lecture au sein d'un même espace.**

Cette question centrale dans le développement de diBook reste encore à être fouillée. Il ressort des entretiens deux types d'usages contrastés, sans que l'on soit actuellement en capacité de déterminer lequel serait le plus répandu.

Dans le premier l'usager, consacrerait du temps à la composition d'une bibliothèque réunissant plusieurs ouvrages qu'il lirait par la suite sur tablette ou smartphone.

Dans le second, il souhaiterait pouvoir faire directement cette recherche depuis sa tablette ou son smartphone, sans avoir à passer par un navigateur pour accéder à la plateforme.

A ce titre, un participant de l'étude nous a confié avoir un ordinateur à son domicile pour cinq personnes, rendant son utilisation relativement complexe. Dans ce cadre, il envisageait difficilement la prospection de livres depuis la plateforme, à moins que celle-ci soit responsive.

### **d. Lecture et contenus multimédia : quels apports ?**

L'une des singularités de diBook sera de proposer des contenus multimédias associés aux textes. L'hypothèse de travail serait ici de répondre à la fois à une aspiration des lecteurs à naviguer entre **différents champs créatifs, mais aussi de pouvoir découvrir ou redécouvrir des ouvrages de manière inédite.**

Catherine\_50ans

Pour elle le fait d'associer du multimédia au texte serait trop compliqué.

"J'arriverai pas à comprendre pourquoi on me met de la musique."

"Ca me ferait sortir de la lecture."

"Ce qui me fait peur c'est que ça m'éloigne de l'original, de ce que j'étais en train de faire."

"Si j'ai envie d'écouter un courant musical, je le ferais indépendamment."

Lucie\_24ans

"Ca parasiterait complètement ma lecture."

"En fait j'aime bien rechercher par moi-même. J'aime pas qu'on m'impose quelque chose."

Guillaume\_35ans

"Je trouve que l'idée sur le papier est très bien, après est-ce que je m'en servirais au moment de ma lecture, je ne sais pas. Ca dépend de quel lecteur on est. Moi je sais que je lis sans musique, sans rien, sinon je sais que je décroche très vite. Mais en même temps je trouve ça chouette qu'à la fin de la lecture je me dise 'tiens c'est marrant, mon libraire ou mon bibliothécaire, ça lui a fait penser à telle musique'. C'est l'occasion de découvrir des choses. Donc j'aurais plutôt tendance à le faire en 2 temps, pas spontanément. Mais par contre je trouve que l'idée est très bien." "Je lis un article sur Internet, il y a un lien vers un autre article ou une vidéo qui m'intéresse, je vais avoir tendance à faire clique droit, ouvrir dans un autre onglet. en me disant, après je vais le regarder. et après on a 35 onglets et on ne regarde pas parce qu'on n'a pas le temps."

"Il faut pouvoir retrouver la playlist après."

Philippe\_31ans

Si "jamais on me le suggère peut-être que je serais curieux de l'utiliser" "Je suis vraiment un lecteur traditionnel."

Fanny\_17ans

Elle se verrait faire des liens vers d'autres ouvrages mais pas vers d'autres contenus multimédias. Si c'est un professionnel qui lui proposerait elle l'utiliserait peut-être "pour faire une ouverture."

"Les liens multimédias, comme on est déjà sur une tablette ça peut-être intéressant"

### Violaine\_38ans

Dans un usage professionnel (elle est bibliothécaire), elle pense que ce peut être intéressant pour des adolescents et des enfants. Elle imagine des playlists en début de roman.

"Avec les ados les liens multimédias sont importants, les adaptations cinématographiques." Elle présente les livres à côté d'un DVD de son adaptation, ou avec des contenus en lien avec la thématique "Physiquement c'est ce qu'on fait en salle. On choisit, on essaye de mélanger les supports autour d'un thème qui peut les intéresser : le sport, les secrets de famille… On croise les supports."

### Stéphanie 36ans

"Ce que je trouverais vraiment super quand vous parlez de musique, ce serait qu'au tout début d'un chapitre ou à la fin d'avoir une musique d'ambiance par rapport au texte qu'on lit". C'est un besoin qu'elle a déjà ressenti dans ses lectures.

Elle verrait ces propositions sur des temps de respiration dans la lecture. "A la fin d'un chapitre on repense à ce qu'on vient de lire, on est dans une certaine ambiance. Et le fait d'avoir une musique, plutôt qu'un texte, ça permet de se poser et d'être encore dans l'ambiance. Ou juste au début d'un chapitre ça permet d'arriver dans une atmosphère et ça je trouverais ça plutôt intéressant."

*Table thématique des entretiens : [Multimédia](https://docs.google.com/a/1d-lab.eu/document/d/1tnjIKyt3hzM-JFlhVW3ZYcp3Np55f6pXEzK5aGho3_A/edit?usp=sharing)*

### **Entre appétence et craintes**

Ces extraits mettent en évidence un double mouvement. Les interviewés expriment un fort intérêt à l'association de contenus multimédias à leurs lectures, tout en objectant la crainte de se retrouver déconnectés du texte.

Pour eux, ces contenus recouvreraient plusieurs fonctions : créer une ambiance (notamment musicale), approfondir un sujet, adosser un caractère ludique à la découverte d'un texte, et de manière plus transversale participer à une plus grande ouverture et mettre en place une dynamique de découverte décuplée.

La méfiance quant au fait d'être submergé de liens hypertextes doit cependant être un point de vigilance dans le développement de ces contenus. A ce titre, plusieurs propositions intéressantes ont été avancées avec notamment l'idée de profiter des temps de respiration dans la lecture (début et/ou fin de chapitre) pour y insérer ces virgules qui viendraient introduire ou prolonger le texte.

Une partie des interviewés a également souhaité pouvoir retrouver l'intégralité des ressources multimédias en début ou fin d'ouvrage, de manière à pouvoir y accéder sans avoir à le parcourir dans son intégralité. La majorité des participants imaginait pouvoir activer ou non une lecture avec hyperliens, de manière à rendre ces derniers visibles une fois le livre lu.

La piste d'une lecture sur écran augmentée semble donc correspondre à une réelle attente. Elle devra cependant se développer dans un cadre discret, permettant à l'utilisateur d'accéder à de nouveaux contenus sans être parasité dans sa lecture.

### **e. Quel catalogue ?**

Un catalogue réunissant une sélection de 20 000 ou 30 000 titres ne répondra jamais aux attentes de l'ensemble des usagers. D'autant plus qu'ils auront tendance à naturellement se diriger vers des auteurs contemporains populaires qui ne seront a priori pas présents dans le catalogue. Nous formulons donc l'hypothèse que la plateforme devra gérer cette frustration en proposant des lectures alternatives et/ou en présentant les titres de manière inédite afin d'attiser la curiosité des usagers.

Marianne\_16ans

Sur ce type de service elle serait intéressée par les grands classiques. Elle aime les sciences, donc aussi des ouvrages sur le corps humain.

"Je pense que ce type d'application c'est plus propice aux romans, aux histoires, pas trop aux documentaires."

Sujets : sciences humaines, le corps humain, Stephen King, les grands classiques…

"Je pense que les livres en langue étrangère seraient intéressants aussi."

### Violaine\_38ans

"Après pour les ados il y a peut-être un truc à fouiller sur les classiques. Parce qu'ils doivent tellement les lire pour l'école que ça pourrait super bien fonctionner. En ce moment ils veulent tous Le Horla de Maupassant. On leur dit 'Vas voir sur Gallica tu l'as en PDF, si vraiment tu dois le lire pour la fin des vacances, nous tous nos exemplaires sont sortis.'"

"Les classiques, avec un bon catalogue de classiques c'est chouette. Ca permettrait… Ce serait très prisé par les parents dans la transmission d'une culture commune. C'est comment présenter ces classiques à travers une recherche contemporaine, intuitive, intime… Sur France Inter il y a souvent Clara Dupont-Monaux qui fait souvent des chroniques qui donnent envie de relire tous les classiques, parce qu'elle les présente comme quelque chose d'intemporel et pertinent."

"Je pense qu'il y a un vraie demande sur les classiques. Bizarrement on croit qu'on les connaît tous, mais quand on ne sait pas quoi lire c'est pas mal d'y retourner. Ca fait un peu assurance vie, on sait qu'on ne sera pas déçu et qu'on ne perdra pas notre temps."

"Je vais dans la liste des classiques que je fais semblant d'avoir lus depuis 30 ans et je me dis qu'il faudrait que j'arrive à avoir lu un jour"

Elle prend l'exemple de Orgueil et Préjugés qui ressemble beaucoup à la littérature ado actuelle. "Typiquement, il ne faudrait pas le présenter comme un classique. Dans un moteur de recherche plutôt cool on me propose une histoire d'amour…" "Que ce soit un texte contemporain ou pas, peu importe." "Par contre l'idée de mettre l'idée de parution, pour un ado… il faudrait les masquer."

#### Mélanie\_31ans

"Des romans c'est sûr que ça peut être chouette. Après, moi clairement ce serait pour des bouquins pour lesquels j'aurais pas besoin de me déplacer à la bibliothèque et que je peux trouver directement en ligne."

### Anne-Laure\_42ans

"Même si je viens avec une idée précise, que ça puisse m'orienter sur autre chose".

*Table thématique des entretiens : [Catalogue](https://docs.google.com/a/1d-lab.eu/document/d/16_IQImQzV0bg76KxvBm7cCTu9psPGrsMfKr1EDY4Wnw/edit?usp=sharing) et Page [d'accueil](https://docs.google.com/a/1d-lab.eu/document/d/1dPlkvVt2uE7ccYb_NUSuI8JjpwbCvDCj_uXm-S8gpes/edit?usp=sharing)*

### **Une diversité de recherches**

Le choix de nos lectures reste très attaché aux recommandations de notre entourage, à des livres "obligatoires", ou encore à nos centres d'intérêts, aussi mouvants qu'ils puissent être. Le panel des personnes rencontrées met en évidence cette diversité. Pendant que l'un fait des recherches sur le corps pour une pièce de théâtre qu'il monte, l'autre doit impérativement lire *Le Horla* pendant les vacances scolaires, le psychologue clinicien s'intéresse à la psychopathologie, la chercheur en sociologie à des ouvrages en lien avec son terrain de recherche, le professeur particulier a eu une longue phase de littérature japonaise avant de s'intéresser au féminisme, etc. Chimère d'espérer que le catalogue de diBook puisse répondre à toutes ces demandes. Et bien que ce ne soit pas son ambition, il devra tout de même faire face à la frustration qu'il générera en n'étant pas présent là où l'usager l'attend.

La solution trouvera certainement ses racines dans le développement d'un algorithme de recommandation permettant d'associer de nouvelles propositions aux mots clés recherchés.

### **Une appétence marquée pour les "classiques"**

Mais il est essentiel de noter que les personnes interviewées ne s'attendent pas à retrouver ce qu'elles pourraient y chercher. Elles envisagent un catalogue orienté vers de la littérature et marquent leur appétence pour une large sélection de classiques libres de droits. Cette dernière piste semble être particulièrement intéressante dans la prise en main de diBook dans un cadre scolaire, ou dans des lectures de loisir pour combler des "lacunes" ressenties par certains. Une présentation ludique de ces derniers, notamment par leur introduction avec une vidéo ou un podcast radio décalés, a été à plusieurs reprises évoquée.

Enfin, plusieurs participants apprécieraient retrouver des livres dans d'autres langues, ainsi que des nouvelles.

### **f. Vers un service gratuit ?**

Le service proposé par diBook répondra à une logique de BtoBtoC organisant une lecture en streaming gratuite pour ses usagers finaux. Elle se base sur des usages existants par ailleurs sur le web, privilégiant la gratuité et contournant l'achat en ligne, au risque de passer outre des droits d'auteurs.

Marianne\_16ans

Marianne : Alors ça par contre j'adore !"

"J'aime beaucoup le principe de pouvoir lire sur son téléphone, mais pas trop d'acheter un livre sur son téléphone."

Anne-Laure\_42ans

Elle a une liseuse Sony. Généralement elle récupère des epubs auprès d'amis pour les nouveautés, sinon c'est plutôt des classiques libres de droits.

*Table thématique des entretiens : [Gratuité](https://docs.google.com/a/1d-lab.eu/document/d/15grpY2oKXDCeBNiU-sW1oM2ZktXjKGHG-RpE4viGAfk/edit?usp=sharing) et [Liseuse&Tablettes](https://docs.google.com/a/1d-lab.eu/document/d/1PZ2Bl9mURjD3pwcqYOMDFS26AnhfZRCxAH7Q7I5JD5A/edit?usp=sharing)*

La voie de la gratuité semble ainsi correspondre aux attentes des usagers.

<sup>&</sup>quot;Claire : Sur l'application ? Ce serait que du gratuit.

<sup>&</sup>quot;Si j'achète un bouquin je préfère l'acheter en format papier et le garder."

### **2. Les tests d'usage**

### **a. La plateforme diBook**

### **\* Une page d'accueil attractive ?**

Les usagers envisageant diBook comme un nouvel outil de recommandation, nous posons l'hypothèse de la nécessité d'avoir une page d'accueil relativement personnalisée et très régulièrement actualisée de manière à attiser la curiosité des usagers et à les engager à venir régulièrement sur la home pour avoir de nouvelles propositions.

Catherine\_50ans Le fait qu'il y ait des titres qu'elle connaisse en page d'accueil la rassure.

Fanny\_17ans

En Une elle verrait une bande de suggestion en lien avec des livres déjà lus.

Violaine\_38ans "Peut-être sur la page d'accueil, j'aimerais bien avoir le nombre de pages dès le début."

Stéphanie 36ans

Elle imagine : des titres, noms d'auteurs, une barre de recherche, des suggestions de livres une fois par jour, une suggestion selon ce qu'elle a aimé lire.

Guillaume\_35ans

Il imagine sur la home : un bouton de connexion en haut à droite, une sélection d'ouvrages, les dernières nouveautés, des recommandations en fonction de ses commentaires, recherches, bouquins lus…

Grégory\_34ans

Il imagine sur la page d'accueil : le logo de la bibliothèque, une sélection des nouveautés, des suggestions sur un thème précis, ou une sélection du mois, un moteur de recherche, les livres classés par genre.

Anne-Laure\_42ans

Sur la page d'accueil elle imagine : une présentation des derniers ouvrages mis en ligne, des conseils de lecture, sa sélection, "quelque chose qui donne envie, même si je viens avec une idée précise, que ça puisse m'orienter sur autre chose".

Adrien\_31ans

Il imagine retrouver : un catalogue, des catégories (un peu sur le modèle d'Amazon ou Ebook) Il imagine qu'on puisse ajouter des livres à un panier. Il aimerait avoir sur la page d'accueil l'ensemble du catalogue disponible. "J'aime bien avoir tout et choisir."

*Table thématique des entretiens : Page [d'accueil](https://docs.google.com/a/1d-lab.eu/document/d/1dPlkvVt2uE7ccYb_NUSuI8JjpwbCvDCj_uXm-S8gpes/edit?usp=sharing)*

Les usagers s'attendent à trouver un grand volume de titres dès la page d'accueil. Ils souhaitent avoir une sélection des dernières nouveautés et des recommandations de lectures personnalisées. Il serait certainement intéressant d'y intégrer des capsules thématiques réalisées par des bibliothécaires et libraires.

Les contenus pourront être actualisés suivant un tempo soutenu, de manière à impulser des visites régulières de la home. Dans ce sens, de nouvelles sélections de titres à chaque connexion permettraient d'assouvir la curiosité des lecteurs.

Bien que l'accès à un catalogue complet ait été mentionné à plusieurs reprises, un classement par genres permettrait aux usagers d'entrer plus facilement dans le catalogue. Un tri par nombre de lecture et rating serait également intéressant. La durée de lecture ou le nombre de pages pourraient également être envisagés.

La home actuelle nécessiterait donc une refonte, afin d'organiser l'information de manière plus synthétique pour offrir dans un même espace un nombre de livres plus importants, associés à des capsules qui seront sans nul doute un levier important de découverte pour les usagers.

### **\* La nécessité d'un profil ?**

La personnalisation de la recommandation étant l'une des clés de diBook, la mise en place d'un profil permettrait à l'usager de s'investir davantage sur la plateforme (notons que le profil est disponible sur les players).

Lucie\_24ans Dans son profil elle imagine qu'il y ait ses auteurs préférés, périodes, styles…

Guillaume\_35ans Il y verrait un avatar (il ne mettrait pas sa photo).

Adrien\_31ans Il pense qu'il y aura : âge, sexe, photo, des bouquins mis en avant par la personne (pas tout ce qu'elle a lu), thématiques affectionnées...

*Table thématique des entretiens : [Profil](https://docs.google.com/a/1d-lab.eu/document/d/1vGG8DCQvH6KqqmURE8QgX3chbuLB5brkRvEJ2RWQTu8/edit?usp=sharing)*

Au-delà des informations classiques que l'on peut retrouver par ailleurs dans un profil (avatar, âge, sexe, coordonnées, etc.), les participants imaginent que cet espace leur permettrait de mettre en avant leurs centres d'intérêts et goûts littéraires, présenter leurs livres préférés, etc. Outre le fait que ce serait l'occasion de les investir davantage dans leur usage de diBook, la réalisation d'un profil capitalisant des données sur leurs attentes permettrait d'affiner les recommandations qui leur seront faites.

La mise en place d'un questionnaire court lors de la création de leur compte remplirait ce double objectif d'attachement avec l'apport d'informations intimes sur les choix des lectures et la collecte de critères pouvant orienter le travail de recommandation.

### **\* Quelle place pour un moteur de recherche ?**

La sélection d'un livre étant déterminée par plusieurs critères, nous émettons l'hypothèse que la mise en place d'un moteur de recherche détaillant ces derniers permettrait aux usagers d'être mieux accompagnés dans le choix de leurs lectures.

Marianne\_16ans

"C'est plutôt pas mal, on n'a pas besoin de taper le titre en entier pour avoir des propositions." Elle voit l'utilité de mettre le niveau de la langue comme critère de recherche.

"Je pense qu'il ne faudrait pas non plus trop s'y fier (au niveau de langue), sachant que si on aime vraiment le livre et qu'on veut le lire en anglais, même si c'est dur, on va mettre du temps mais on va pouvoir le lire." Pour elle ce serait un point intéressant, mais pas un critère discriminant dans le choix du livre

Violaine\_38ans

"Peut-être dans le moteur de recherche dire je cherche un gros livre ou un petit livre."

"Est-ce que j'ai un trajet en métro ou un voyage en TGV pour Paris."

"Pour moi la durée de lecture est importante. Il y a aussi la difficulté. 'Est-ce que j'ai envie de me prendre la tête ou pas' des fois oui, des fois non."

Elle s'attend à avoir une recherche plus précise : titre, auteur, thématique

*Table thématique des entretiens : Moteur de [recherche](https://docs.google.com/a/1d-lab.eu/document/d/1LHQz76U9UmFw2iWXSCCojOHL7r4FR__zQKV4sMspkUg/edit?usp=sharing)*

Les participants ont à de nombreuses reprises évoqué un moteur de recherche multicritères. Bien que leur démarche s'initie souvent par la recherche d'un auteur, d'un titre ou d'un genre littéraire, la mise en place d'un moteur de recherche plus étoffé permettrait des sélections d'ouvrages davantage transversales, posant ainsi une alternative aux requêtes routinières dont les usagers souhaitent se dégager.

Au-delà des champs classiques (auteur, titre, genre), de nouveaux critères pourraient prendre place : durée de lecture (ou nombre de pages), langues étrangères, difficulté de lecture, émotions, nouveautés, lecture associée à des contenus multimédias, etc.

### **\* Comment présenter les livres ?**

La page de présentation du livre sur la plateforme détermine le passage à la lecture, l'ajout à une liste de lecture ou la poursuite de la recherche. A ce titre elle doit être particulièrement soignée.

Elle propose actuellement deux icônes différentes pour accéder au player : un oeil lorsque l'on passe sur la couverture et un livre ouvert sur la droite de cette dernière. Le fait que deux icônes différentes permettent la même action a interrogé plusieurs participants. Ils semblaient préférer celle du livre ouvert (à noté que cette dernière est associée au titre "Lire le livre").

A l'instar de l'oeil, l'icône du "+" présente sur la couverture lors du passage de la souris est également peu visible. Les participants semblaient la découvrir en tâtonnant. Le menu qu'elle ouvre propose d'accéder à la fiche détaillée du livre, lien à retirer puisque nous sommes déjà sur cette page.

Elle propose également "Ajouter à mes livres à lire". Attention cependant, cette liste n'apparaît pas sur la plateforme, mais uniquement sur le player. L'utilisateur doit donc ouvrir ce dernier pour y accéder. Nous retrouvons ici la question de la dissociation plateforme-player, qui pourrait en partie être éludée par l'ajout dans le menu de la plateforme de la liste des Livres à lire de l'usager.

La situation est sensiblement la même pour les deux dernières actions proposées sur ce menu, "Ajouter à une capsule" et "Ajouter à une liste de lecture", que l'on ne retrouve pas dans le menu de la plateforme.

La taille des résumés a été très bien accueillie par les participants de l'expérimentation. Ils s'attendaient par ailleurs à trouver des liens vers une biographie de l'auteur, sa bibliographie et le catalogue de la maison d'édition.

Cette page devrait également permettre de savoir si des contenus multimédias, commentaires ou citations ont été associés au texte. A déterminer si elle pourrait être le lieu de capitalisation de ces éléments que s'attendent à trouver les usagers. Dans tous les cas, ils imaginaient l'intégration d'un contenu multimédia à cette page (vidéo/podcast) afin d'introduire le livre<sup>4</sup>.

Pour conclure, les participants ont essayé d'accéder à la sélection de Livres similaires. Mais celle-ci n'étant pas active, une certaine déception s'emparait d'eux. Il serait peut-être intéressant de faire apparaître cet onglet uniquement lorsque des propositions sont disponibles afin d'éviter un phénomène de frustration à répétition.

### **\* Arrivée sur le player (desktop)**

Isma\_17ans Ne parvenait pas à correctement trouver comment ouvrir le player.

Tafita\_20ans Ne parvenait pas à correctement trouver comment ouvrir le player.

France\_58ans

A "bizarrement" trouvé très rapidement comment trouver le player (ses mots)

Le principe de retrouver des livres de l'ordinateur à la tablette, c'est une bonne chose pour elle parce que si elle lit un bout de quelque chose et qu'ensuite elle n'a pas l'ordinateur à disposition (son mari l'utilise + à la maison) elle peut finir de lire, mais ce serait plutôt pour des articles

*Table thématique des entretiens : [Plateforme](https://docs.google.com/a/1d-lab.eu/document/d/1ZL55mrsufiA6B4REQN9FtCDUo0HP0hDbHR8gRh9kQ0U/edit?usp=sharing)*

Bien que les extraits montrent une certaine difficulté à passer de la plateforme au player, la mise en place d'une icône commune précédemment évoquée facilitera la navigation.

### **b. Les players**

### **i. Rôles et usages des outils et informations présents sur la home**

### **\* Quelle page d'accueil pour les players ?**

Julien\_27ans La page d'accueil "C'est basique mais ça marche"

<sup>4</sup> Il a notamment été question à de très nombreuses reprises des vidéos de Jean Rochefort "Les boloss", pour présenter de manière décalée les grands classiques > <https://youtu.be/16ubmu7qbJc>

### "On s'y retrouve facilement"

### Marianne\_16ans

"J'aime beaucoup la mise en page de l'accueil. Elle permet de choisir facilement les livres"

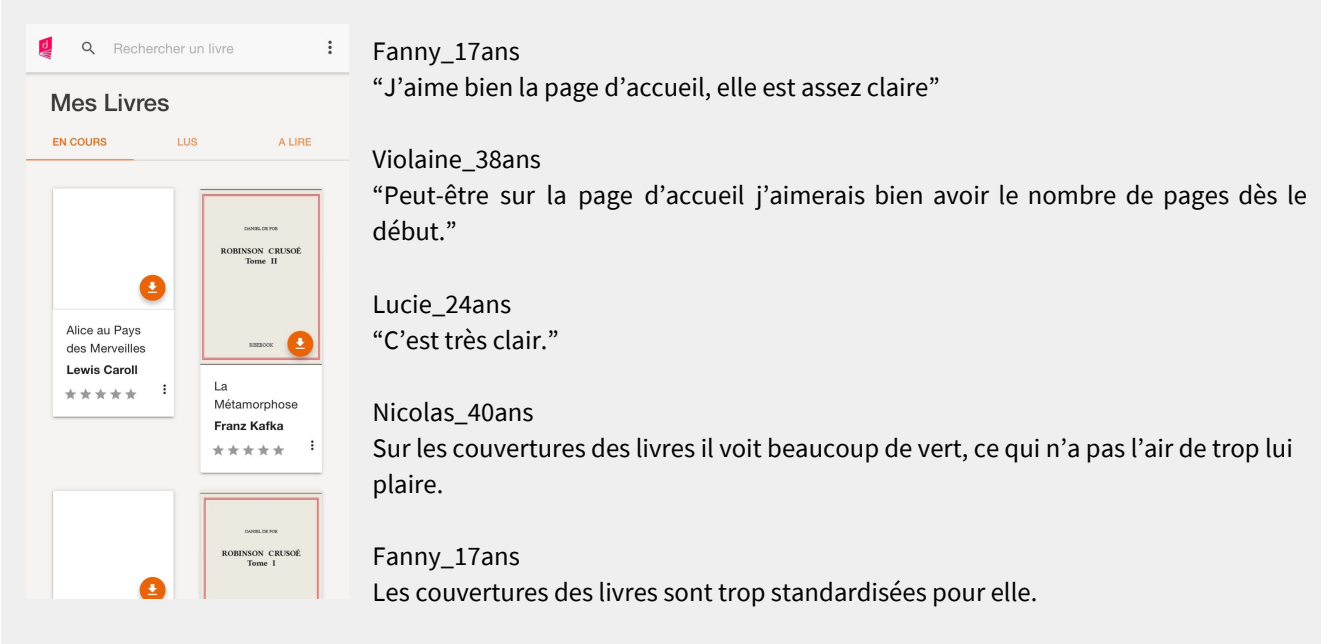

### Mélanie\_31ans

Concernant la charte graphique des couvertures "ça homogénéise un peu tous les ouvrages. Je sais pas si c'est bien ou pas."

Guillaume\_35ans Les couvertures : "ça me fait un effet de monotonie"

*Table thématique des entretiens : Page [d'accueil](https://docs.google.com/a/1d-lab.eu/document/d/1dPlkvVt2uE7ccYb_NUSuI8JjpwbCvDCj_uXm-S8gpes/edit?usp=sharing) et Charte [graphique](https://docs.google.com/a/1d-lab.eu/document/d/16ELYtAE8S53ewmwTyeHzW8qRwt2USOF5NxIdMHkRYtk/edit?usp=sharing)*

La home des players et l'organisation de l'information a plutôt été bien perçue par les participants. La présentation très synthétique reprenant la couverture, le titre, l'auteur et le rating semble parfaitement fonctionner et faciliter la navigation.

En revanche, la déclinaison graphique des couvertures de L'encre numérique conférait une certaine monotonie à la page d'accueil. Les participants essayaient de chercher des correspondances entre les couleurs et les genres littéraires. Toute proportion gardée, les seuls livres présents à l'occasion des tests étaient ceux de L'encre numérique, le caractère homogène disparaîtra dès lors que les couvertures d'autres maisons d'édition intègreront le catalogue.

A noter que les participants s'attendent à retrouver dans l'onglet A lire une liste de recommandations et non les ouvrages qu'ils ont sélectionnés par ailleurs.

### **\* Quelles actions sur les livres Lus ?**

#### Catherine\_50ans

"J'ai lu beaucoup de livres, mais en fait j'arrive pas toujours à me rappeler de ce que j'ai lu et c'est très frustrant"

Elle aimerait avoir une liste de tous les livres qu'elle a lus. Elle a cru que la BML gardait en mémoire tous les livres empruntés mais non, ça l'a beaucoup déçue.

Julien\_27ans Trouve facilement comment mettre le livre en Lu. Il aimerait que dans les livres lus, les ouvrages soient classés par genre, ou par note.

Marianne\_16ans Trouve facilement comment mettre un livre en Lu. "C'est cool parce que si je veux le relire, je peux toujours le retrouver dans l'icône Lus."

Nicolas\_40ans Il arrive très facilement à mettre le livre en Lu.

Il s'attend à ce qu'on lui pose des questions lorsqu'il va mettre le livre en Lu. Il aimerait associer des tags au livre qu'il vient de finir, qu'on lui demande de noter le livre, une appréciation, partager ou conseiller à.

Philippe\_31ans Pour mettre le livre en Lu il essaye de sélectionner le livre et de le faire glisser. Il trouve ensuite facilement comment faire.

Fanny\_17ans Pour mettre un livre en Lu elle reste appuyé sur la couverture.

Violaine\_38ans La bib aujourd'hui ne garde pas l'historique des emprunts pour des questions de confidentialité.

Stéphanie\_36ans

Elle trouve facilement comment le mettre en Lu, mais n'a pas vu que le livre avait changé de catégorie. Du coup elle note un autre livre depuis l'onglet En cours. Elle aimerait qu'à ce moment une page s'ouvre pour indiquer que le livre est désormais dans la liste des Lus. Elle propose de demander à l'usager de noter le livre, écrire un commentaire, etc., au moment où ce dernier met le livre en Lu.

Elle imagine également que sur cette page le player propose d'autres lectures en lien, avec la possibilité de les mettre dans sa liste de livres A lire.

Mélanie\_31ans Elle trouve facilement comment le mettre en lu.

Guillaume\_35ans Il trouve facilement comment mettre en Lu, va le chercher dans Lus pour le noter.

Adrien\_31ans

Pour noter le livre, il commence par aller dans les 3 points, puis trouve facilement. Idem pour le mettre en Lu. Il le retrouve facilement.

Quand on a réouvert un livre Lu, il bascule automatiquement dans En cours.

*Table thématique des entretiens : [Livres](https://docs.google.com/a/1d-lab.eu/document/d/1aE4KY_2k06Wl9sswZIKhFcVuQKcIWsiLqzBW75KkUu8/edit?usp=sharing) lus*

Les participants ont globalement facilement trouvé comment mettre un livre en Lu. A noter que certains ont essayé de faire glisser la couverture directement dans l'onglet Lus, avant d'entrer dans le menu de la vignette pour effectuer l'opération sans difficulté (pour les tests sur tablette et smartphone).

Plusieurs usagers ont cependant exprimé le souhait d'avoir accès à une étape intermédiaire avant que le titre ne migre dans l'onglet Lus. Celle-ci pourrait les inviter à noter le livre, éventuellement écrire un commentaire et serait l'occasion de leur proposer des lectures associées, avec la possibilité de directement les ajouter à une liste de lecture. Cette étape marquerait davantage la transition de la catégorie En cours à Lus qui a échappé à plusieurs utilisateurs.

L'onglet Lus a été très apprécié par les participants de l'étude. Ils le voient comme un moyen commode d'établir un historique de leurs lectures, à parcourir s'ils souhaitent retrouver des titres. Attention, lorsque l'usager ouvre un livre de la catégorie Lus il rebascule automatiquement dans les En cours. Il faudrait peut-être veiller à le laisser dans les Lus de manière à ne pas disperser cet historique.

Enfin, les personnes interviewées formulaient le souhait de pouvoir trier les livres lus par genre, notes, etc.

### **\* Quelles options de recherche ?**

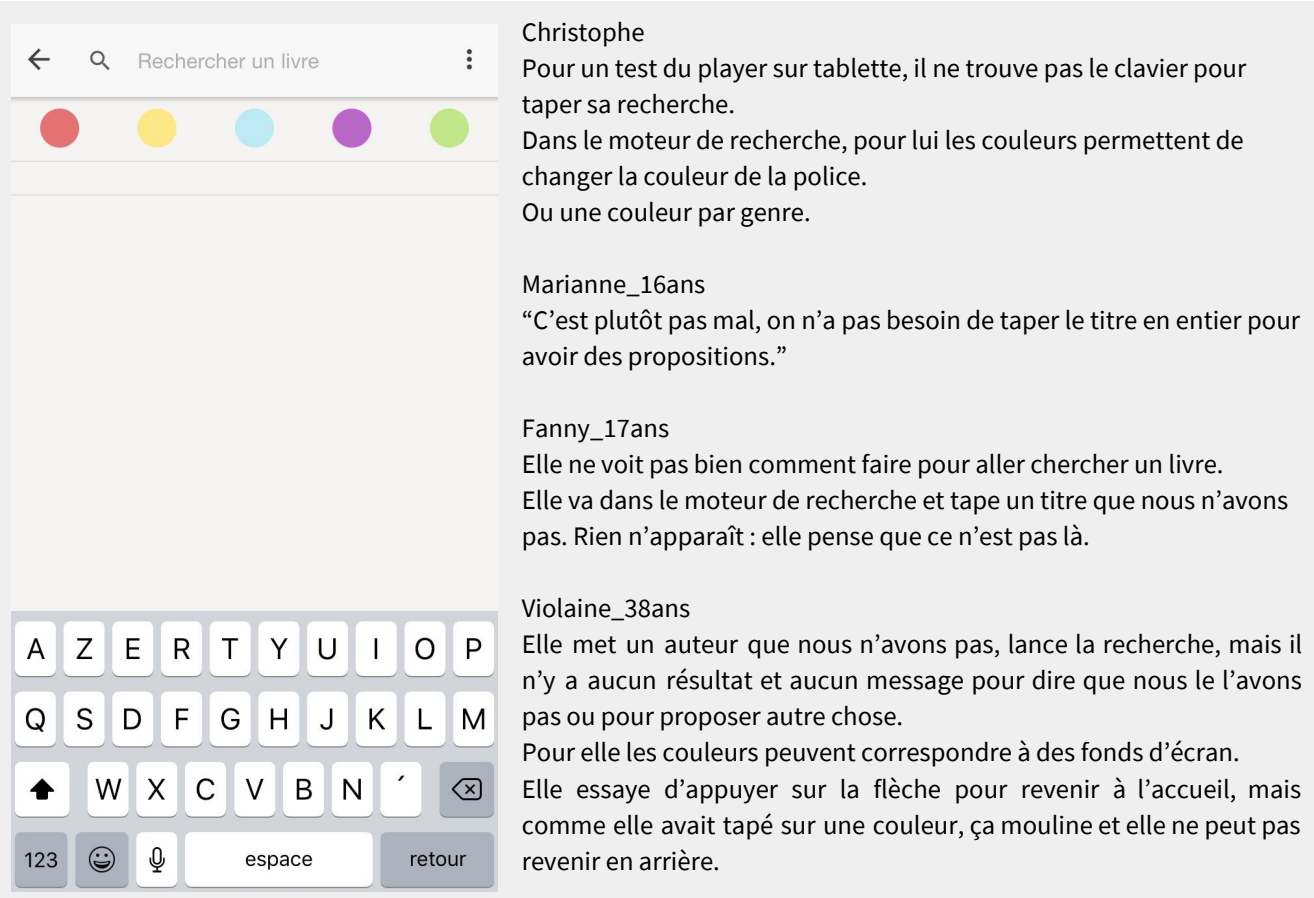

### Guillaume\_35ans

Il va rechercher un livre dans le moteur de recherche. "Il est sommaire" Il ne sait pas à quoi correspondent les couleurs. Il tape un titre, lance la recherche sans le faire exprès, mais rien apparaît.

Adrien\_31ans Les points de couleurs dans le moteur de recherche le questionnent. Il tape Onfray, mais ne sait pas comment lancer la recherche et aucun résultat n'apparaît. "J'avoue que je suis perdu" Il n'arrive pas à revenir à l'accueil.

*Table thématique des entretiens : Moteur de [recherche](https://docs.google.com/a/1d-lab.eu/document/d/1LHQz76U9UmFw2iWXSCCojOHL7r4FR__zQKV4sMspkUg/edit?usp=sharing)*

Bien que le moteur de recherche ait facilement été trouvé, le fait que l'on puisse uniquement faire des recherches par mots clés sans avoir la possibilité d'y ajouter d'autres critères (durée de lecture, genres, etc.) semble manquer. Ils permettraient de sélectionner des titres dans les listes des livres A lire ou En cours, constituées au préalable sur la plateforme. Le début de la lecture sur le player pouvant être distinct de la sélection de ce dernier sur la plateforme, la mise en place d'un moteur de recherche plus fin accompagnerait davantage la sélection d'un livre en fonction des critères de l'utilisateur au moment de sa connexion sur le player.

Les couleurs qui apparaissaient en dessous de la barre de recherche n'étant pas expliquées, elles laissaient les usagers dubitatifs et perturbaient leurs recherches.

La majorité des requêtes réalisées ne trouvant pas de réponse, les participants ne savaient pas si leur recherche avait été prise en compte. L'ajout d'un message leur indiquant qu'il n'y a pas de titre correspondant viendrait certainement palier à cette interrogation. Certains regrettaient qu'il n'y ait pas de propositions alternatives.

### **\* Quelles informations dans le profil de l'utilisateur ?**

L'icône permettant d'accéder au profil de l'utilisateur sur le player a été mal identifiée par les participants. Ils s'y rendaient par défaut lorsque nous leur demandions de le trouver. La solution serait certainement de choisir une icône proche de celle présente sur Divercities.

Concernant leurs souhaits en matière d'informations présentes dans cet espace, ils imaginaient retrouver celles précisées dans le profil de la plateforme précédemment évoqué.

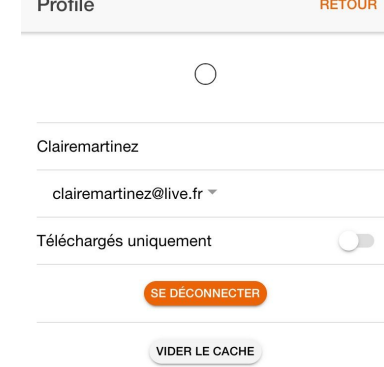

### **\* Quels rôle et fonctionnement pour le rating ?**

Claire Elle arrive facilement à noter le livre.

Julien\_27ans Il note facilement le livre.

Nicolas\_40ans

Il arrive facilement à noter le livre. Il aurait préféré une jauge pour le rating plutôt que des étoiles. "Avec des étoiles petites on ne voit pas sur quoi on clique."

Philippe\_31ans Il note facilement le livre.

Stéphanie\_36ans Elle aimerait avoir à la fois les notes des autres usagers et les siennes. Sur internet elle regarde beaucoup les notes des autres personnes.

Mélanie\_31ans

"Je pense que je le prendrai comme une information qui se présente à moi. Après je crois pas - que ça influencerait son choix. La plupart du temps je crois que j'irai chercher des bouquin que je connais, dont j'ai entendu parlé. Je ne me fierai pas uniquement au nombre d'étoiles, j'irai voir plus loin." Elle note facilement le livre.

Lucie\_24ans Elle trouve facilement comment noter le livre

Guillaume\_35ans Il essaye de grossir la page pour mieux gérer les étoiles qu'il trouve un peu petites. "Je ne vois pas ce que je fais."

#### Anne-Laure\_42ans

Rating : elle essaye taper sur les étoiles, mais elle se loupe et entre dans le livre. Elle essaye de passer par le menu de la vignette sur l'onglet en cours. Elle met le livre en Lu.

Adrien\_31ans Pour noter le livre, il commence par aller dans le menu de la vignette, puis trouve facilement.

*Table thématique des entretiens : [Rating](https://docs.google.com/a/1d-lab.eu/document/d/1OqGp2OXsjMc56GjvW6U6oFrKhyR3BUgt5vjWCIM6bgw/edit?usp=sharing)*

Le rating tient une place centrale dans la sélection des livres par les usagers. Bien qu'il ne soit pas un critère entièrement discriminant dans leurs choix, la majorité des usagers a confié en tenir compte dans ses recherches.

L'option de l'affichage du rating sur la vignette de l'ouvrage paraît donc pertinente. Elle laisse cependant plusieurs questions en suspens. Est-ce que les notes des autres lecteurs apparaitront sur les vignettes ? Et si oui, comment l'usager pourra différencier sa note de celle de la communauté ?

Globalement, la petite taille des étoiles ne permettait pas d'opérer un rating précis. Les participants devaient souvent s'y reprendre à plusieurs reprises avant de mettre la note qu'ils souhaitaient, ou essayaient de zoomer. A ce titre, certains proposaient de mettre une jauge, plus facile selon eux à renseigner.

### **\* Un mode d'emploi nécessaire ?**

Marianne\_16ans

Lors de la première ouverture du player, elle souhaiterait avoir des informations sur l'utilisation.

"Non pas une méthode parce que c'est vachement long", '"mais plein de petites insignes qui vont montrer telle ou telle fonction".

"Je pense que ce qui serait avantageux ce serait de mettre une petite aide sur l'application - il y en a peut-être une mais je ne la vois pas - un point d'interrogation, pour que l'utilisateur puisse taper "trouver résumé"."

Pour elle ce serait "plutôt judicieux" que cette aide puisse accompagner l'utilisateur dans la prise en main des différentes fonctionnalités au fur et à mesure des difficultés qu'il rencontre.

#### *Table thématique des entretiens : Mode [d'emploi](https://docs.google.com/a/1d-lab.eu/document/d/1J3Za66es4wcEm5w-b9c0dJ7jQ1WNCqXvwNAOXT_Htxs/edit?usp=sharing)*

Cet extrait d'entretien met en lumière un souhait partagé par plusieurs interviewés. Qu'il s'agisse de slides de présentation lors de la première ouverture du player, d'informations ponctuelles venant accompagner l'utilisateur au fil de sa prise en main du player ou d'un espace dédié à une foire aux questions, ces aides faciliteraient la découverte et l'utilisation des différentes fonctionnalités proposées.

### **ii. La lecture sur les players**

### **\* Comment commencer la lecture ?**

Claire\_70ans

Elle a essayé de cliquer sur la couverture pour ouvrir le livre. Comme ça n'a pas fonctionné elle essaye de rester appuyée dessus.

Le livre finit par s'ouvrir après avoir cliqué plusieurs fois dessus.

Fanny\_17ans

Elle clique une première fois sur un titre, mais le livre ne s'ouvre qu'à la 2e.

#### Violaine\_38ans

Elle commence par cliquer sur la flèche de téléchargement. Le livre chargé elle tape sur la couverture pour entamer la lecture et arrive sur la 2e page.

"Quand je clique sur le livre, j'aimerais bien avoir une fiche, peut-être le réumé du livre, ou les mots thématiques, un commentaire, avant d'entrer dans le livre."

"Que ce soit juste la 4e de couverture ou les 4-5 mots clés qui déterminent le livre."

En plus elle verrait le nombre de pages, le niveau de lecture (se détendre, avoir envie de réfléchir).

"ça fonctionnerait un peu comme une table de librairie."

#### Stéphanie\_36ans

Pour commencer la lecture, elle tape sur l'icône de mise en hors ligne. Elle ne sait pas comment faire pour feuilleter le livre. Elle trouve finalement comment entrer dans l'ouvrage.

Elle imagine quand on entre pour la première fois dans un livre qu'il y ait une vidéo courte de présentation, où la personne dirait également pourquoi elle l'a aimé (elle pense à un bibliothécaire, un libaire ou un simple lecteur). Ce serait vraiment un plus, plutôt qu'un commentaire écrit. Vraiment pour moi l'intérêt d'une application, c'est qu'il y ait une valeur ajoutée par rapport à un livre écrit."

#### Lucie\_24ans

Pour entamer la lecture elle pense qu'il faut cliquer sur l'icône orange de mise hors ligne.

#### Guillaume\_35ans

Pour lancer la lecture : il tape sur la couverture et arrive page 2. "Ce qui m'étonne c'est qu'il n'y ait pas de page de garde."

Grégory\_34ans

Pour commencer la lecture il appuie sur le picto de mise en hors ligne. Il se trouve que le livre avait déjà été mis en hors ligne. Il a donc un message pour supprimer le livre.

Il commence la lecture et arrive sur la première page (signalée 0 sur la réglette).

"Je ne la trouve pas très attrayante." Il aimerait retrouver la couverture du livre.

Anne-Laure\_42ans

Quand elle tape sur la couverture d'un livre elle s'attend à avoir le résumé. "Ben sinon j'ai pas envie de le lire." "J'ai besoin d'avoir un résumé ou une accroche"

Elle aimerait avoir les 2 premières ligne sur résumé, le genre.

"Quand on est bibliothécaire ou qu'on lit pas mal, on aime bien avoir la maison d'édition parce que ça donne une première orientation."

Il faudrait "qu'on ait un passage entre la couverture, qui n'indique pas grand chose au final, et directement, qu'il y ait une information intermédiaire."

Adrien\_31ans Il entre facilement dans le livre.

*Table thématique des entretiens : [Entrer](https://docs.google.com/a/1d-lab.eu/document/d/1ahs4wBrEPD_-j57QUEbFyH8QdWJKYgtClvSGdqD7sGE/edit?usp=sharing) dans le livre*

Les participants ont parfois dû taper à plusieurs reprises sur la couverture avant de pouvoir entrer dans le livre. Une partie importante d'entre eux supposait qu'il fallait taper sur l'icône de mise en hors ligne pour commencer la lecture et était étonnée, une fois le téléchargement réalisé, de ne pas être directement redirigée vers le texte.

Une fois dans l'ouvrage, beaucoup regrettaient de ne pas retrouver la couverture du livre. De manière plus générale, l'idée d'un espace intermédiaire ayant vocation d'introduction à la lecture est régulièrement revenue. Il permettrait de resituer l'ouvrage en reprenant les informations précédemment évoquées dans la fiche de présentation du livre présente sur la plateforme. Cette page permettrait une entrée dans la lecture moins abrupte.

Il est important de noter que la mise en page de la première page a souvent retenue l'attention des participants. L'organisation de l'information, le fait que le titre soit parfois de la même taille que le nom de l'auteur ou de la maison d'édition perturbait la lecture.

### **\* Comment accéder aux chapitres ?**

Christophe N'a pas réussi à trouver comment faire apparaître le menu des chapitres.

Claire\_70ans Pour aller dans un autre chapitre elle utiliserait la réglette. Pour elle l'icône des chapitres ressemble plus à des livres empilés.

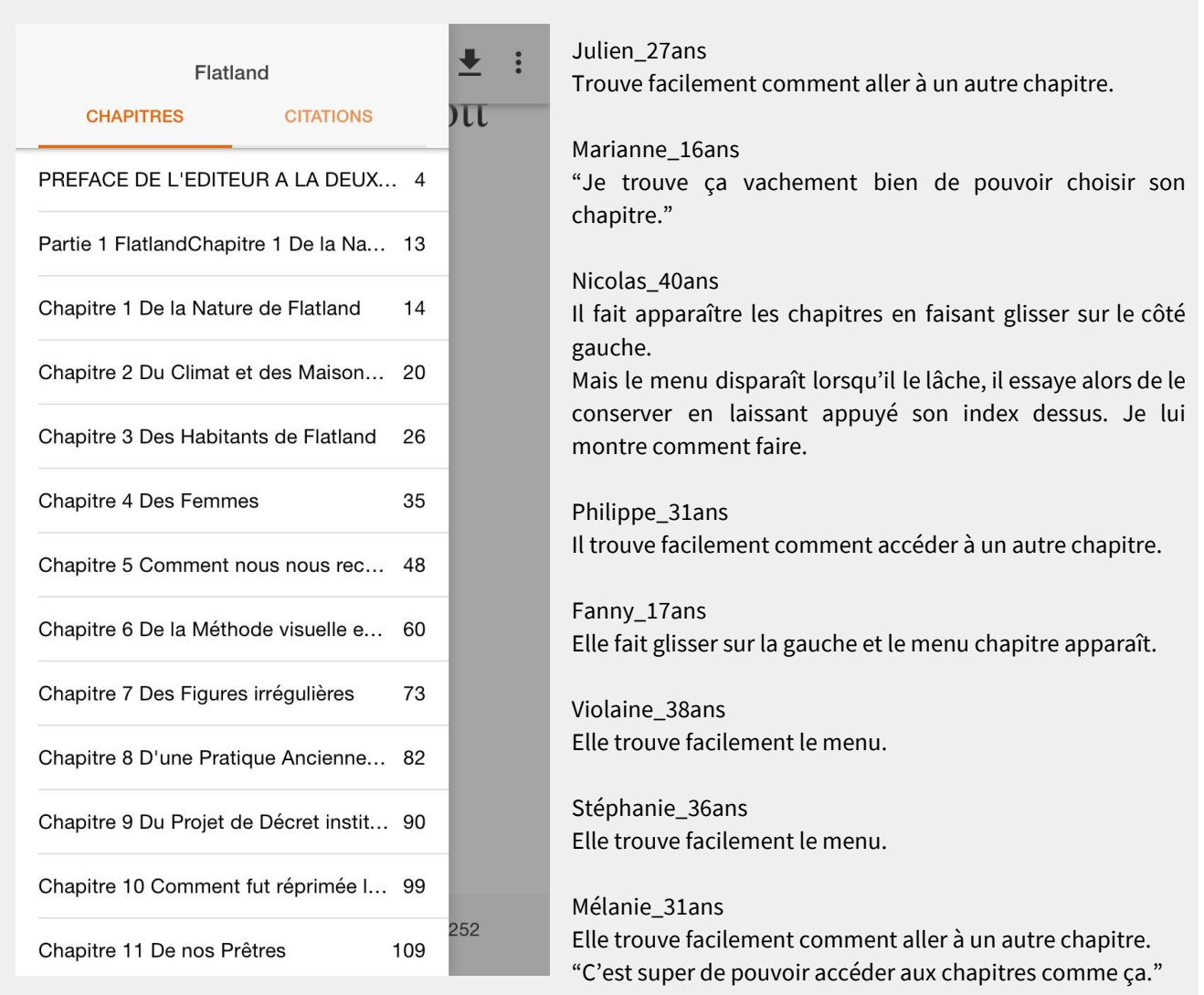

### Lucie\_24ans

Elle trouve par hasard le menu des chapitres et le trouve pas mal. "Je suis pas la personne la plus technologique"

Guillaume\_35ans Il change facilement de chapitre.

Adrien\_31ans Il trouve facilement comment aller à un autre chapitre.

*Table thématique des entretiens : [Chapitres](https://docs.google.com/a/1d-lab.eu/document/d/19WphT6rsO89CeR_nUkPYA_8cNWjX1CQhyxdj932TUU4/edit?usp=sharing)*

Globalement l'accès au menu des chapitres a plutôt bien été appréhendé par les participants, bien que certains d'entre eux l'aient fait apparaître par hasard en essayant de revenir à la page précédente.

Cette fonctionnalité de navigation dans l'ouvrage a été très bien accueillie. Il faut toutefois noter que lorsque l'utilisateur fait défiler les chapitres pour arriver au dernier, le player fait mine de charger la suite alors que l'intégralité apparaît déjà dans le menu. L'usager s'attend donc à ce que d'autres chapitres apparaissent.

### **\* Comment faire un commentaire ou une citations ?**

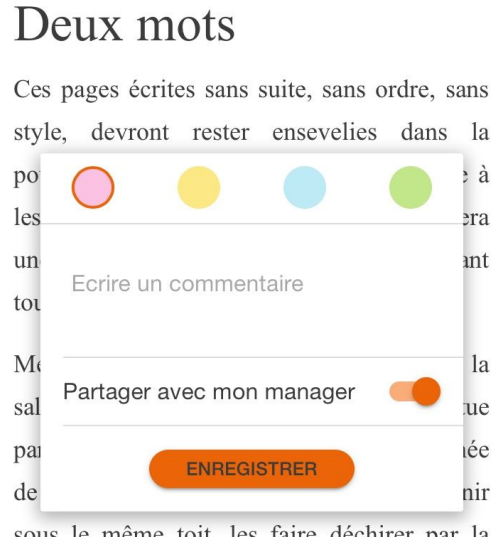

sous le même toit, les faire déchirer par la jalousie jusqu'au dénouement qui doit être bizarre et amer puis ensuite ayant montré toutes ces douleurs cachées, toutes ces plaies fardées par les faux rires et les costumes de parades, après avoir soulevé le manteau de la prostitution et du mensonge, faire demander au lecteur :  $\dot{A}$  qui la faute ?

#### Julien\_27ans sur tablette Samsung

Pour sélectionner du texte il effectue un appui long "comme sur une tablette" mais rien ne se passe.

Il essaye alors de double cliquer.

Il sélectionne finalement du texte en milieu de page, mais la fenêtre de commentaire est chevauchée par le menu contextuel de la sélection. Il essaye de le faire glisserpour le déplacer mais ça ne fonctionne pas.

Il utilise facilement les fonctionnalités de commentaires. Une fois enregistré voit comment le rouvrir en cliquant dessus.

#### Marianne\_16ans

"Etant au lycée, je fais à peu près à chaque fois des fiches de lecture."

"Là je vois qu'il y a Citations, j'aime beaucoup."

Pour sélectionner le texte et faire une citation, elle double clique sur le texte, mais ça ne fonctionne pas.

Elle essaye de passer par les réglages de la tablette.

Elle ne sait pas comment faire, et souhaiterait avoir une fonctionnalité Aide pour l'accompagner.

Elle découvre les fonctionnalités de la fenêtre de Commentaire.

Elle ne comprend pas la fonctionnalité Partager avec mon manager

Elle comprend de suite qu'en cliquant sur le texte surligné elle peut produire une action : lire le commentaire.

"Dans Citations, on voit que ce ne sont pas des citations du livre comme je le pensais, mais nos citations à nous."

"Je m'attendais à avoir des citations connues du roman. Ça change mais c'est plutôt pas mal, ça permet de voir que c'est une zone de partage."

"Ce qui est plutôt bien c'est qu'on peut sélectionner et agrandir facilement la sélection."

Elle apprécie toutes les propositions du menu contextuel de sélection.

Copier > pour mettre dans un document

Recherche sur le web > si on ne connaît pas un mot

Elle aimerait également trouver un dictionnaire. Elle l'utilisait beaucoup sur Ebook, notamment dans ses lectures en langues étrangères.

Nicolas\_40ans sur tablette Samsung

Il découvre un peu par hasard la fonctionnalité de commentaire.

Pas de difficulté à utiliser les fonctionnalités de commentaire (sélection du texte, etc.).

Attention : lorsque le fond du texte est noir, dans la fenêtre de commentaire, le texte n'apparaît pas. Enfin disons qu'il est transparent…Ni Partager avec mon Manager.

Lorsqu'il revient sur le fond blanc, le texte est lisible (il fait la manip très facilement).

Lorsqu'on sélectionne du texte en milieu de page la fenêtre de commentaire est chevauchée par le menu contextuel de la sélection.

Il souhaiterait savoir s'il peut avoir plusieurs surlignages en même temps.

Il ne surligne jamais ses livres, "c'est péché".

Il surlignerait le texte uniquement dans la perspective de relire le livre.

Retrouve facilement les citations dans le menu.

Le partage des citations "ça peut être pertinent dans une lecture beaucoup plus sérieuse, analytique".

Philippe\_31ans

Il trouve facilement comment sélectionner du texte.

Il tâtonne un peu avant de trouver l'icône de commentaire.

"Si je ne travaille pas sur le livre, je ne vais pas laisser de commentaire"

Il trouve facilement comment ouvrir le commentaire associé à du texte surligné.

"Sur papier de temps en temps j'annote pour garder une trace, un souvenir, d'une émotion."

"Mais c'est assez rare"

Il le faisait avant sur des partitions.

"Mais comme le livre c'est déjà des mots, j'ai pas l'impression de pouvoir ajouter grand chose."

### Fanny\_17ans

"Ah c'est pas mal citations."

"C'est pas mal parce qu'on peut enregistrer des phrases et les retrouver facilement."

"ça j'aime bien."

"Je suis la personne qui relit plusieurs fois les mêmes livres. Quand il y a des passages qui me marquent j'aime bien les garder."

Pour sélectionner le texte, elle dessine les contours du paragraphe.

Elle double clique, puis clique une fois.

"Je ne vois pas du tout comment on pourrait faire."

Elle a un peu de mal avec le maniement de l'outil de sélection.

Elle n'avait pas repéré l'icône de commentaire et a cliqué dessus un peu par hasard.

"Ecrire un commentaire ça peut être pas mal, parce que du coup si on veut le retrouver facilement..."

Elle retrouve le menu Citations, mais la sienne n'y apparaît pas encore, du coup elle ne comprend pas trop.

"Il n'y a pas un endroit où on retrouve toutes les citations, c'est par livre ?"

"C'est vrai que si elles étaient toutes au même endroit ce serait peut-être un peu compliqué."

Elle pourrait être intéressée par des annotations de libraires ou bibliothécaires, mais souhaiterait pouvoir les désactiver.

Violaine\_38ans sur Iphone

Elle y arrive très facilement à sélectionner du texte. Elle tape sur Look up. Le fait que le menu contextuel de sélection soit en anglais pose problème "Avec mon niveau d'anglais…" Elle ne voit pas tout de suite l'icône orange de commentaire. Elle ouvre ensuite la boîte de commentaire. "D'instinct j'ai regardé en haut" Le fait qu'on lui propose à la fois un menu contextuel de sélection et une icône de commentaire la gêne. "Moi je pense que je regarderais en haut."

Modifier la citation : elle a tapé un peu par hasard sur la citation et a fait apparaître la petite fenêtre. Elle arrive facilement à la modifier.

Faire un commentaire : elle sélectionne et écrit facilement un commentaire.

Retrouver une citation : elle va dans les paramètres de mise en page. Elle revient à l'accueil. Elle va ensuite dans le menu de la vignette du livre. Elle rentre à nouveau dans le livre. Elle trouve le menu Citations et retourne la page en cliquant dessus.

En tant que lectrice ça lui plaît de pouvoir faire des citations.

Stéphanie\_36ans sur Iphone Elle aime bien l'onglet Citations. Double clique sur la phrase, mais ça ne fonctionne pas. Elle tape sur téléchargement. Va dans le menu des typos. Je lui montre comment faire.

Elle a du mal à sélectionner plusieurs mots. Elle aimerait pouvoir sélectionner du texte juste en passant le doigt dessus. Le menu contextuel est proche du début de sa sélection, donc elle tape sans faire exprès sur Copy au lieu d'agrandir la sélection depuis son début. Elle a vraiment du mal. Elle essaye Select all mais ça ne fonctionne pas.

Elle essaye de faire une citation juste avec deux mots. Elle tape sur Copy, va dans Citations et essaye de la coller. Je lui montre comment faire.

Elle n'aurait pas pensé à tapé sur l'icône orange de Commentaire car elle a vu Copy. Le fait qu'il y ait deux menu-icône qui apparaissent l'a induite en erreur.

Elle entre dans la boite et pense qu'il faut coller la citation dans le commentaire. "Quand je vois cette bulle et que je vois Ecrire un commentaire, j'ai l'impression que je suis obligée d'écrire un commentaire." Elle a du mal à faire la différence entre un commentaire et une citation.

Elle retourne dans le menu Citations, mais la sienne n'apparaît pas. Il faut aller dans Chapitres, puis revenir dans Citations pour la faire apparaître.

Elle aimerait que le menu propose directement de faire une citation sans ouvrir la boîte de commentaire. "Surtout pendant la lecture d'un texte, on va se dire 'ah ben ça c'est une phrase que j'aimerais garder et retrouver'. Mais on n'a pas envie d'y passer beaucoup de temps. Parce que ça coupe la lecture."

#### Mélanie\_31ans sur Iphone

Elle trouve facilement comment sélectionner un mot. Par contre c'est très compliqué pour elle d'étirer cette sélection. Je précise que la taille de la typo est particulièrement petite. Je lui propose de l'augmenter, mais elle préfère avoir plus de texte sur la page.

Concernant la sélection : "C'est le genre de truc qui me saoule très rapidement."

Elle ne ferait pas de citation sur smartphone, "Après je travaille beaucoup sur des textes sur ordinateur. Je dois lire des articles des choses comme ça. Sur smartphone peu et ça me saoule très rapidement quand c'est compliqué." Elle trouve facilement comment ouvrir la fenêtre de Commentaire.

Elle trouve facilement comment faire apparaître le commentaire en cliquant sur le texte surligné.

"Mais il n'y a pas une petite icône pour dire qu'à ce passage là il y a un commentaire."

Elle note que le menu contextuel de la sélection est en anglais. Elle essaye Select all, mais rien ne se produit. Elle sélectionne le mot Coeur et tape Look Up, mais ça ne lui propose rien…

Quand elle va dans le menu Citations elle ne retrouve pas celle qu'elle vient de faire. Mais sur le principe, elle trouve ça "Super bien du coup".

"Ca pourrait être utile de les exporter dans le cadre d'un travail." Par exemple en format word. "Je pourrai faire des copier-coller et les réutiliser."

Concernant des commentaires rédigés par un bibliothécaire : "Dans l'idée pourquoi pas, mais il faudrait juste que ce soit une option activable et désactivable. Si, les commentaires du bibliothécaire ça peut être sympa. Mais en général je le ferai plus dans une seconde lecture. Si si ça pourrait être super."

#### Lucie\_24ans

Elle ferait des commentaires uniquement dans le cadre d'une recherche sur un compositeur par exemple (elle est étudiante en chant lyrique).

Elle aimerait avoir accès à des infos complémentaires sur l'écrivain, ou un personnage en sélectionnant leur nom.

Elle serait plus intéressée par la lecture des commentaires d'un bibliothécaire, plutôt que d'en produire elle-même.

Elle trouve comment sélectionner un mot, mais reste appuyée sans lâcher pour sélectionner toute une phase. En lâchant elle voit comment faire.

Elle pense qu'en partageant avec son manager et partagerait avec d'autres personnes.

Elle ne voit pas du tout comment retrouver son commentaire. Je lui montre.

Lancer une recherche sur un mot : elle sortirait de du player pour chercher. Elle essaye de sélectionner le texte (mais à des difficultés car elle cherche à tout sélectionner sans lâcher). Elle trouve facilement Look up.

#### Anne-Laure\_42ans sur Iphone

Citations : Elle trouve ça super. Elle va dans le menu pour chercher des citations. Elle essaye de dessiner sur l'écran les contours d'une citation qu'elle souhaiterait faire. Elle double clique et sélectionne, entre dans la boîte de commentaire. Elle tape sur Select all mais ça ne fonctionne pas.

Elle n'aime pas du tout le fait que le menu contextuel de la sélection soit en anglais.

Elle arrive à sélectionner une phrase et écrit un commentaire. Elle ne sait pas qui est son manager.

Elle ne comprend pas bien les couleurs qui sont proposées.

Pour enlever sa citation, elle resélectionne le texte et ne voit pas comment faire. Je lui montre.

Pour retrouver son commentaire : elle va d'abord dans le menu de typo. Je lui montre.

Elle a déjà annoté des livres, mais pas pour des lectures "plaisir". "A part si vraiment il y a une phrase, je me dis 'ah elle est intéressante, je vais la mettre de côté'."

"En revanche j'imagine des étudiants, c'est quand même une chose importants qu'ils puissent annoter."

### Adrien\_31ans

Sur des commentaires faits par un professionnel : "Moi un truc qui m'intéressait ce serait d'uploader et onloader des commentaires d'un universitaire par exemple. Pour voir les façons de bosser de différentes personnes." Dans citations il voudrait avoir les noms des personnes qui ont fait des commentaires et pouvoir les activer. Avec une couleur par personne de manière à pouvoir comparer.

Il note qu'on ne peut pas modifier le commentaire depuis le menu de Citations. Pour envoyer une citation il faut la resélectionner entièrement.

*Table thématique des entretiens : [Commentaires&Citations](https://docs.google.com/a/1d-lab.eu/document/d/1UAThD7M1GTz_b3AdcgvmJQtsuO9RvHI83jd88bIr6fs/edit?usp=sharing)*

Les fonctionnalités de commentaires et citations ont bien été accueillies par les participants. Bien qu'ils envisagent d'en produire essentiellement dans un cadre de recherches, elles pourraient être utilisées de manière plus parcimonieuse pour des lectures de loisir.

Le fait de pouvoir conserver une trace de ses lectures serait donc une vraie plus-value pour les utilisateurs de diBook. Ils souhaiteraient par ailleurs pouvoir télécharger le travail effectué sur le texte (PDF ou Word), de manière à gagner en efficacité dans la réalisation de leurs recherches ou fiches de lectures. Cette fonctionnalité revêt un intérêt tout particulier auprès des lycéens, étudiants et chercheurs rencontrés.

Dans cet esprit, la plupart des participants s'attendaient à retrouver les extraits les plus saillants ou connus des ouvrages dans le menu Citations.

Le fait de pouvoir activer ou non les citations et commentaires réalisés par d'autres réconfortait l'appréhension de voir leur lecture dispersée par des éléments extérieurs. Toutefois, plusieurs interviewés s'imaginaient l'activer en cours de lecture (notamment sur les temps de respiration) ou dans une seconde lecture de l'ouvrage.

Un participant en particulier souhaitait pouvoir croiser les commentaires et citations de différents "prescripteurs" (il envisageait un bibliothécaire, un libraire ou un universitaire), de manière à comparer leurs lectures.

La réalisation de citations et commentaires s'est avérée assez périlleuse pour une grande majorité des participants ayant fait les tests sur téléphone et tablette. Bien que nombre d'entre eux ait l'habitude de sélectionner du texte sur écran, le double clique ou l'appui prolongé fonctionnaient de manière assez aléatoire et ont régulièrement provoqué un agacement des utilisateurs. Le fait que leurs actions soient observées a peut-être joué un rôle dans cette maladresse.

Malgré la bonne intuition du mode de sélection, après plusieurs essais les usagers tentaient de contourner le problème en cherchant un autre mode opératoire dans les différents menus.

Une fois le premier mot sélectionné, les participants rencontraient de grandes difficultés à étirer la sélection pour qu'elle englobe l'ensemble d'une phrase. Tant et si bien que dans de nombreux cas ils se résolvaient à ne citer qu'une petite partie de ce qu'ils souhaitent.

L'apparition du menu contextuel de sélection et de l'icône de commentaire-citation dans deux espaces différents (le menu au dessus de la sélection et l'icône en dessous) semblait perturber les participants. Cette organisation rendait l'icône peu visible, les usagers ayant tendance à se focaliser sur le menu contextuel. Le fait que ce dernier soit en anglais dans les tests sur Iphone ajoutait une certaine gêne.

Il semble que la sélection de texte ne devrait ouvrir qu'un seul menu regroupant l'ensemble des fonctionnalités disponibles. Par ailleurs, cela éviterait le chevauchement du menu contextuel et de la fenêtre de citation-commentaire dans l'usage du player sur tablette.

### **Cette double fonctionnalité de l'icône "commentaire-citation" pose également question. Lorsque la fenêtre s'ouvre, le fait qu'un message invite l'utilisateur à Ecrire un commentaire est perçu par les interviewés comme une obligation tacite. Il faudrait donc pouvoir dissocier les actions de citer et de commenter, au risque d'avoir de nombreux commentaires peu intéressants.**

En outre, rien ne distingue visuellement les simples citations des citations commentées dans le texte, lorsque celles-ci sont activées. L'ajout d'une icône de commentaire inviterait les lecteurs à taper sur la citation pour faire apparaître le commentaire.

Une fois la citation ou le commentaire réalisé, les participants sont naturellement allés les chercher dans le menu de Citations. Cependant, elles n'apparaissaient qu'une fois la page rafraîchie.

A noter qu'il serait intéressant de pouvoir modifier un commentaire directement depuis ce menu sans avoir à retourner dans le texte, taper sur la zone surlignée, puis Modifier.

Le fait de pouvoir partager une citation ou un commentaire avec son manager a peu été compris tel quel. Dans la majorité des cas, les participants disaient vouloir conserver leur travail sur le texte pour eux-mêmes.

### **\* Quelle modération pour le commentaires et citations ?**

### Guillaume\_35ans\_bibliothécaire

Il se questionne sur la capacité du manager à valider les commentaires des usagers : sur quels critères ? Il pense que les gens cherchent de la recommandation de qualité. "Le temps passé à faire de la modération pour le coup… là je pense qu'il y a une problème"

### *Table thématique des entretiens : [Modération](https://docs.google.com/a/1d-lab.eu/document/d/12AdKy5Ldukml4QvXq1_98Qn8k3CAh1EyDL33VhQq8ZA/edit?usp=sharing)*

La question de la modération des citations et commentaires produits par les utilisateurs a peu été explorée à l'occasion de cette première phase de l'expérimentation. Quoiqu'une minorité de participants se soient imaginés partager leurs productions avec leur manager, quid des contenus soumis à validation ? La question a été soulevée par un bibliothécaire se demandant sur quels critères il pourrait ou non les valider. Il craignait par ailleurs de devoir consacrer beaucoup de temps à ce travail.

Il faut noter qu'actuellement les commentaires et citations sont partagés par défaut avec le manager.

### **\* Comment partager un commentaire, une citation ou une émotion ?**

 $+$  :

### Deux mois

Ξ

丛

Ces pages écrites sans suite, sans ordre, sans style, devront rester ensevelies dans la poussière de mon tiroir et si je me hasarde à les montrer à un petit nombre d'amis ce sera une marque de confiance dont je dois avant tout leur expliquer la pensée.

Un parfum à sentir - Deu...

Copy Select All Look Up Share... saltimbanque la de, meprisée, édentée, battue par son mari, la saltimbanque jolie, couronnée de fleurs, de parfums et d'april pur, les réunir sous le même toit, les faire déchirer par la jalousie jusqu'au dénouement qui doit être bizarre et amer puis ensuite ayant montré toutes ces douleurs cachées, toutes ces plaies fardées par les faux rires et les costumes de parades, après avoir soulevé le manteau de la prostitution et du mensonge, faire demander

 $1<sup>°</sup>$ 106  $\circ$ 

Marianne\_16ans

"Le partage par mail c'est assez vieillot."

"Nous en tant qu'étudiants, adolescents, on utilise plus Snapchat, Messenger. Surtout les réseaux sociaux assez connus."

"Si je veux partager une émotion, je pense que je la partagerais plus sur Messenger ou Snapchat."

Philippe\_31ans

"Je n'ai pas cette culture de partage." Il arrive facilement à partager du texte.

#### Fanny\_17ans

Elle partage déjà des citations sur les réseaux sociaux, elle trouve ça marrant.

Elle n'utiliserait pas Facebook, ni les mails, mais plus Messenger, voire Snapchat pour le côté rapide. "Les mails c'est pour les papiers importants."

"On s'envoie souvent des petites choses qui nous font penser à des choses."

#### Violaine\_38ans

Elle trouve facilement le Share.

Elle publierait sur Facebook et par mail. "Sachant que j'ai un usage de Facebook qui me sert de mémoire, d'archives. J'ai ma page pro où je publie plein de choses qui m'intéressent. Comme je suis pas quelqu'un de très organisé, j'utilise l'historique. Donc je publie pas mal de citations qui m'ont intéressées."

#### Ménalie\_31ans

Elle ne partagerait pas les citations ou commentaires "Ce serait trop compliqué".

### Lucie\_24ans Elle n'utiliserait pas le partage.

#### Adrien\_31ans

Il se verrait bien partager une citation.

"Pourquoi le Share il ne serait que là ? On pourrait très bien avoir envie de partager un groupe de citations, voir des citations de plusieurs livres, sans à chaque fois revenir dans le texte." Il imagine un espace où il y ait toutes ses citations.

"Là c'est trop linéaire."

Il partagerait sur Facebook, Twitter, mail. Il imagine partager à des personnes, mais aussi de manière plus ouverte à des groupes.
*Table thématique des entretiens : [Partage](https://docs.google.com/a/1d-lab.eu/document/d/1BKBs4mTVBeRZKwUAVZPMhhkdo9HjmtPO8oR9HWRiT5I/edit?usp=sharing)*

La fonctionnalité de partage a globalement bien été repérée par les participants de l'étude. Plusieurs nous ont confié avoir une pratique régulière du partage, notamment sur les réseaux sociaux. Qu'il s'agisse d'une compilation de citations faisant office de mémoire du lecteur (notamment dans un cadre professionnel) ou de mise en commun d'extraits d'ouvrages en clin d'oeil aux communautés des utilisateurs sur leurs réseaux sociaux, cette fonctionnalité du player a été saluée car elle évite de saisir le texte et facilite donc le partage.

### **\* Quels outils à développer pour aider la lecture ?**

Julien\_27ans

Il a beaucoup utilisé le dictionnaire sur sa liseuse lorsqu'il apprenait l'anglais.

Il aimerait avoir, comme sur sa liseuse, une fonctionnalité pour aller chercher un contenu sur Wikipedia pour en savoir plus sur un lieu, un personnage…

Il a surtout fait des recherches sur wikipedia pour des lieux.

Isma\_17ans

Arrivée en France il y a quelques mois seulement, elle souhaite enrichir son vocabulaire avant d'être scolarisée dans un lycée français d'ici novembre.

*Table thématique des entretiens : [Dictionnaire](https://docs.google.com/a/1d-lab.eu/document/d/1wF242gZP7IV70_xxL-WU4B8WG--kitkYImScgG_-CQs/edit?usp=sharing)*

L'ajout d'un dictionnaire aux fonctionnalités a régulièrement été proposé par les participants. Que ce soit pour la traduction d'un mot d'un ouvrage en langue étrangère ou d'un dictionnaire plus classique, cet outil faciliterait l'appréhension du texte.

Le fait de pouvoir lancer la recherche sur internet d'un mot ou nom propre via Look up dans le menu contextuel a été très apprécié.

### **\* Quelle place pour les émotions dans l'expérience utilisateur ?**

Julien\_27ans

Ne serait pas trop intéressé par les émotions.

La recherche de lecture par émotion "ouais pourquoi pas ce serait une bonne chose".

Marianne\_16ans

Lecture par émotions "Personnellement je ne pense pas que ce serait quelque chose que j'utiliserais."

"C'est toujours des petits plus que l'application a, qui peuvent être intéressants pour certaines personnes et pas du tout pour d'autres."

"Je pense que quand je ressens une émotion vraiment forte sur un passage, je la garde en tête. Je ne me dis pas… je note pas à côté" pour revenir sur le passage en question plus tard.

Nicolas\_40ans

Associer des émotions au texte "Je ne vois pas l'intérêt".

"Interagir ça veut dire sortir de la lecture."

"Mes émotions ne vont pas forcément être provoquées par les mêmes choses."

"Si je décide d'avoir un livre qui me fait peur, est-ce que le fait que quelqu'un que je ne connais pas a trouvé que ce livre faisait peur…" Est-ce que ça va correspondre ?

Il ferait plus confiance à un professionnel qu'à une communauté de lecteurs dans la définition des émotions attachées aux livres

"Quand je vais chercher un livre, je ne vais pas forcément chercher au niveau des émotions."

Philippe\_31ans Les émotions "Je le ferai s'il y a une motivation. Pour moi, pour m'en souvenir, ou pour partager avec quelqu'un, sinon non." "Sur papier de temps en temps j'annote pour garder une trace, une souvenir, d'une émotion" "Mais c'est assez rare"

Il le faisait avant sur des partitions

Fanny\_17ans Reste un peu dubitative sur les émotions. "Les smiley il y en a déjà de partout."

Violaine\_36ans

"ça permet à quelqu'un qui veut lire un roman qui fait peur par exemple, de retrouver des textes. Donc je pense que c'est plutôt une bonne fonctionnalité."

Mélanie\_31ans La recherche par émotions "Ah oui dans l'idée pourquoi pas".

Lucie\_24ans Elle ne sait pas si elle utiliserait les émotions.

Guillaume\_35ans

Les émotions : "C'est tellement inédit" Il imagine quelque chose de différent que le surlignage, un crayonné sur le texte.

Adrien\_31ans

Il imagine que les émotions pourraient être représentées par des symboles. Il pense que ça permettrait de faire des liens entre les ouvrages de manière plus dynamique.

Isma\_17ans Ne comprend pas le concept d'émotions ni l'intérêt pour elle.

Tafita\_20ans

"C'est comme les réactions Facebook ? Les gens pourront se les partager ?" en parlant du filtre émotions Ne comprend pas bien que les livres puissent être filtrés par émotions.

France\_58ans

Ne comprend pas le principe des émotions et des citations, "ça me servira à quoi ?" "Une fois que j'ai fini de lire, mon livre je ne le relis jamais et je passe à un autre"

*Table thématique des entretiens : [Emotions](https://docs.google.com/a/1d-lab.eu/document/d/1ML7gSuNUKP381xBqBE1UwIA5AWxI0Cx70uiuaa_G5_c/edit?usp=sharing)*

L'hypothèse selon laquelle les utilisateurs de diBook taggeraient le texte de leurs émotions semble trouver un faible écho. Elle apparaît comme une mise en abyme du lecteur en train d'observer ses propres émotions

à la découverte du livre. Or le rapport intime entre la personne et l'ouvrage, les sensations qu'il y vit, semblent être peu propices à l'utilisation de cette fonctionnalité pendant la lecture.

En revanche, la possibilité de sélectionner des titres en fonction d'émotions répertoriées par des professionnels paraît davantage acceptable par les participants.

### **\* Comment mettre un livre en hors ligne ?**

La possibilité de mettre un livre en hors ligne a été plébiscitée par les personnes interviewées. Un grand nombre d'entre elles envisageait un usage de diBook essentiellement dans les transports en commun, où cette fonctionnalité trouve tout son sens.

L'icône de mise en hors ligne sur la vignette du livre et dans le menu de lecture a été identifiée sans problème.

#### **\* Comment modifier la mise en page du texte ?**

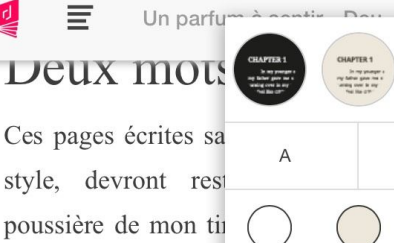

les montrer à un pet une marque de cont tout leur expliquer la

Mettre en présen

Cousine  $\circ$  $\bigcirc$ Noto Serif **Sources Sans**  $\bullet$ 

A

106

saltimbanque laide, par son mari, la saltimbanque jolie, couronnée de fleurs, de parfums et d'amour, les réunir sous le même toit, les faire déchirer par la jalousie jusqu'au dénouement qui doit être bizarre et amer puis ensuite ayant montré toutes ces douleurs cachées, toutes ces plaies fardées par les faux rires et les costumes de parades, après avoir soulevé le manteau de la prostitution et du mensonge, faire demander

 $\overline{2}$ 

 $1 \bullet$ 

Christophe

Il est très contrarié par la taille du texte dans les petites bulles qui permettent de changer la couleur du fond. Pour lui ce texte doit être lu.

Il ne comprend pas les nom des typos.

Il n'avait pas vu comment modifier la taille de la typo.

Note que les trois bulles de couleurs du haut produisent les mêmes actions que celles du dessous. Il préfèrent celles du dessous sans le texte d'exemple.

#### Claire\_70ans

Pour agrandir la taille du texte elle essaye de zoomer avec ses doigts.

Elle essaye de lire ce qui a dans les trois ronds du haut.

N'a pas réussi à trouver comment augmenter ou diminuer la taille du texte

Lorsqu'on est sur la première page avec fond noir, le titre n'apparaît pas

#### Julien\_27ans

Apprécie le fait qu'on puisse modifier la couleur de fond. Il opte pour la beige qui rappelle la couleur du papier

Il regrette qu'il n'y ait que 3 typos "Il faudrait voir au niveau de la concurrence, sur la Kindle il y en a une dizaine de différentes."

Marianne\_16ans

"Je vois qu'on peut choisir la taille de la police, ce qui est pas mal du tout. Qu'on peut choisir la couleur de l'écriture et la couleur du fond, ce qui est une option sympathique en plus, facultative selon moi"

#### Nicolas\_40ans

Pour agrandir la taille du texte il essaye de zoomer.

#### Philippe\_31ans

Pour modifier la taille du texte il essaye de dézoomer avec ses doigts.

Fanny\_17ans

"La police est pas mal"

Elle essaye de zoomer.

Elle pense pouvoir modifier les typo depuis la page d'accueil.

Elle tape sur le menu de la couverture, mais rien ne se passe. Finalement s'ouvre, mais ne trouve pas. Elle en conclut qu'elle doit revenir dans le texte pour modifier la typo

#### Violaine\_38ans

Elle est gênée par la mise en page et essaye de dézoomer. Modifier la mise en page : elle fait apparaître le menu et va facilement dans le menu de mise en page.

#### Stéphanie 36ans

Elle essaye dans un premier temps de double cliquer, sélectionne du texte et tape sur Look Up.

Elle trouve le menu de mise en page.

Elle apprécie le fait de pouvoir changer le fond. Elle remarque qu'on trouve deux fois les fonds. Elle trouve la lecture sur fond beige plus agréable. "Le blanc et le noir c'est plus vif, j'ai l'impression que le beige fatigue moins pour la lecture"

#### Mélanie\_31ans

Pour augmenter la taille de la typo elle essaye de zoomer

Elle apprécie beaucoup de pouvoir changer la couleur du fond. "J'adore lire sur un ton plus beige. C'est beaucoup moins violent visuellement que le blanc."

"C'est chouette d'avoir toutes ces possibilités"

Elle n'aurait pas été chercher ces fonctionnalités dans le menu de mise en page, mais dans les chapitres. En fait elle ne sait pas où est-ce qu'elle serait allée les chercher.

Elle n'avait pas compris qu'on pouvait taper plusieurs fois pour augmenter la typo.

"Je préfère lire quand il y a beaucoup de texte sur la page, même si c'est écrit en petit. Parce que je me repère dans la structure du récit."

#### Lucie\_24ans

Elle trouve que le texte est très espacé : entre les mots, l'interligne

Pour modifier la taille du texte : elle réussit facilement à faire apparaître les menus et va dans les chapitres. Elle va ensuite dans le menu de mise en page. Elle essaye de lire ce qui est écrit dans les premiers ronds.

Elle aime la couleur de fond beige : "C'est moins lumineux, ça agresse moins."

Elle ne comprend pas les noms typos.

Guillaume\_35ans

Il essaye de dézoomer pour modifier la taille du texte.

"Je ne peux pas zoomer"

Il finit par trouver le menu pour de la typo. "J'y suis un peu allé par défaut". Le fait que ce soit la même icône pour le profil l'a un peu perturbé.

Il trouve facilement comment grossir et diminuer. Il choit le beige "parce que c'est moins violent" Il note qu'il y a deux fois les mêmes options dans les ronds. Il déteste Cousine.

Anne-Laure\_42ans

Elle essaye de dézoomer.

Changer la typo : "Comme on est beaucoup tactile maintenant, je mettrais la possibilité de changer la grosseur des caractères sans forcément passer par un menu"

Au début elle pense qu'il n'y a que 2 tailles de caractères. Je lui montre "Ah c'était pas évident. Il faudrait un petit plus et un petit moins." Elle aime bien le beige et blanc.

Cousine : elle n'aime pas du tout.

Trois propositions typos lui semblent suffisantes.

Adrien\_31ans

Modifier la taille de la typo : Il essaye de zoomer dans un premier temps.

Il n'a pas vu comment modifier la taille de la typo. Je lui montre. Il a choisi le beige. "Quand j'ai les yeux fatigués, le noir ça peut être pas mal."

"Il y avait beaucoup de paramètre sur la Kindel, mais je ne les utilisais pas trop."

Tafita\_20ans

N'a pas compris les pictogrammes, notamment les 3 petits points (pensait à un bouton de partage)

France\_58ans

Trouve pratique de régler la taille comme sur kindle et le fond de l'écran car elle lit souvent le soir dans son lit et avec un fond noir c'est plus agréable.

*Table thématique des entretiens : [Menu](https://docs.google.com/a/1d-lab.eu/document/d/1oJ9p8_HQQd6hLx_yX18xxC5vxa-PVVo1ngK-fZtTdvs/edit?usp=sharing) typo*

#### En introduction, il faut noter que la **grande majorité des personnes interviewées essayaient de zoomer et dézoomer directement dans le texte.**

Bien que l'icône du menu de mise en page ait été peu repérée par un grand nombre de participants (ce que pourra palier un petit mode d'emploi), les fonctionnalités proposées paraissent correspondre aux attentes et usages des utilisateurs.

Les icônes permettant de changer la couleur de fond sont présentes deux fois, dont la première avec une insertion de texte miniature en guise d'exemple. Il se trouve que plusieurs participants ont essayé de lire ce texte, rendant la seconde série d'icônes plus pertinente.

Le fait d'avoir trois propositions de couleurs a été très apprécié, avec un plébiscite pour le beige. Il serait à ce titre peut-être intéressant de proposer cette couleur - considérée comme moins agressive - par défaut.

Les icônes permettant d'augmenter et diminuer le texte ont souvent été comprises comme pouvant n'être sollicitées qu'une fois. L'ajout d'un petit "+" et "-" engagerait peut-être davantage les usagers à taper à plusieurs reprises sur les icônes.

Enfin, les participants ont été satisfaits de pouvoir changer de police. Les propriétaires de liseuses regrettaient de ne pas avoir plus de choix.

# **iii. Quelles expériences de navigation sur le player ?**

#### **\*Faire apparaître les menus de lecture**

#### Christophe

Les menus ne sont pas visibles, de sorte qu'il ne sait pas trop où cliquer pour trouver le menu de mise en forme du texte.

Il reste un peu perdu quant au fait de faire apparaître les menus.

Claire\_70ans "On n'arrive plus à faire apparaître le menu."

Julien\_27ans "Pour aller dans le menu c'est pas évident" Il essaye de taper en haut de l'écran.

Marianne\_16ans "Au niveau du tactile ce n'est pas évident. On a assez de mal à faire apparaître les menus"

Nicolas\_40Ans Il essaye de faire glisser en haut de l'écran. Je lui montre comment faire apparaître les menus. Il fait glisser son doigt en haut de l'écran pour faire apparaître le menu.

Fanny\_17ans Elle essaye de faire apparaître le menu en glissant en haut. "Pour le moment je ne trouve pas ça très intuitif pour aller au menu."

Mélanie\_31ans

Concernant les menus qui apparaissent et disparaissent : "Moi j'aurais vu quelque chose de plus simple. En même temps quand on le sait, on le sait."

Pour elles les icônes hors ligne et le menu de typo sont trop proches. On risque de mettre le livre hors ligne en essayant de cliquer sur les points.

Lucie\_24ans Pour modifier la taille du texte : elle réussit facilement à fait apparaître les menus

Guillaume\_35ans Il trouve facilement comment accéder aux menus et parcourt celui du haut.

Grégory\_34ans

Il trouve facilement comment faire apparaître les menus.

*Table thématique des entretiens : Menu [lecture](https://docs.google.com/a/1d-lab.eu/document/d/1qfKatncGIdPflKUDJa_jpqLh5i1aPHz_FiJgdd2Teb0/edit?usp=sharing)*

Une fois dans la lecture de l'ouvrage, le "tap sur écran" pour faire apparaître et disparaître les menus a semblé peu intuitif pour les utilisateurs. Une grande partie d'entre eux essayait d'y accéder en les tirant vers le haut ou le bas de l'écran. Bien que nous leur ayons montré comment faire, certains continuaient à procéder de cette manière, ou tapaient de manière assez chaotique, rendant leur apparition hasardeuse.

La mise en place d'une présentation accompagnant la découverte de l'application leur permettra certainement de mieux comprendre comment les faire apparaître.

#### **\*Revenir à la home**

Catherine\_50ans Pour revenir à l'accueil, elle ferait défiler les pages pour revenir au début du livre.

Christophe Il trouve facilement comment revenir à l'accueil.

Claire\_70ans Elle ne voit pas d'icône lui permettant de retourner à l'accueil. Pour aller à l'accueil elle reviendrait à la première page du livre en utilisant le pager. Elle a vu l'icône du player et pense qu'en cliquant dessus elle ira à l'accueil, mais comme elle est petite, elle clique par mégarde sur celle des chapitres.

Julien\_27ans Pour revenir à l'accueil il clique sur le Menu des chapitres. Comme ce n'était pas ça, sa deuxième option est le menu de mise en page. Pour sortir du livre, Sa troisième option est de dézoomer. Il essaye ensuite de balayer le haut de l'écran pour retrouver le menu "comme sur smartphone". Je lui montre pour l'icône. "Je pense que pour les grandes mains ça ne doit pas être évident."

Marianne\_16ans Pour revenir à l'accueil, l'utilisatrice appuie volontairement sur l'icône des Chapitres. Elle essaye ensuite de taper sur le menu de mise en page. Pour revenir à l'accueil, elle pense qu'il faut appuyer sur la flèche retour en arrière de la tablette. Elle finit par trouver comment revenir à l'accueil en cliquant sur l'icône du player ! "Je pensais que c'était l'icône de l'application, mais non, c'est l'icône retour." "C'est super cool de reprendre la lecture là où on l'avait laissée."

Nicolas\_40ans Les icônes du menu du haut sont un peu trop petites, il a du mal à les sélectionner. Pour revenir à l'accueil il utilise les commandes de la tablette. Il essaye de cliquer sur l'icône du player, mais comme elle est petite il n'y arrive pas.

Philippe\_31ans Il trouve facilement comment retourner à l'accueil. Sans faire attention il est descendu dans la page d'accueil et il ne sait plus où il est (prévoir une flèche pour remonter ?).

Fanny\_17ans Elle essaye de revenir à l'accueil en tournant les pages.

Mélanie\_31ans Elle trouve facilement comment revenir à l'accueil. Lucie\_24ans Pour revenir à l'accueil elle essaye d'abord de passer par le menu des chapitres avant de trouver.

Anne-Laure\_42ans Pour revenir à l'accueil elle tape dans un premier temps sur le menu des chapitres. Elle a du mal à revenir à l'accueil. Elle essaye de faire glisser par en haut.

Adrien\_31ans Pour revenir à l'accueil il pense dans un premier temps qu'il faut appuyer sur le bouton du téléphone. Mais trouve ensuite facilement.

*Table thématique des entretiens : [Navigation](https://docs.google.com/a/1d-lab.eu/document/d/1xJugeeWAS0h3DvIj3XxbzeUrm25rGCTkfc8uHmXot3U/edit?usp=sharing)*

Les participants de l'étude ont rencontré des difficultés à revenir à la home du player. Certains pensaient pouvoir y accéder en faisant défiler les pages du livre jusqu'à la page de garde, d'autres dézoomaient, tentaient de passer par le menu des chapitres et mise en forme du texte, voire par les boutons de la tablette ou du téléphone. L'icône du player, comme retour à la page d'accueil, était souvent un second ou troisième choix.

#### **\*Utilisation du pager**

Julien\_27ans

"Une chose qui est bien c'est qu'on ait le nombre de pages comme dans un livre, sur la Kindle c'est en pourcentage." "Le fait que ce soit comme un vrai livre c'est agréable"

Marianne\_16ans La barre du menu du bas "permet de se balader dans le texte assez aisément."

Nicolas\_40ans Pour trouver un moyen d'aller à un autre endroit dans le livre il est passé par les commandes de la tablette.

Philippe\_31ans "Si j'utilise la réglette je risque de ne pas réussir à aller à la bonne page."

Guillaume\_35ans

Quand il utilise le pager pour changer de page, il ne voit pas le numéro qui est juste au dessus du point qu'il déplace (normal, son doigt est dessus). Du coup ça l'agace un peu "Parce que c'est pas précis, je trouve pas ça très ergonomique."

Grégory\_34ans Il trouve le pager, "C'est cool".

*Table thématique des entretiens : [Pager](https://docs.google.com/a/1d-lab.eu/document/d/18MBATBDskfO5CnTCxBdjJv6WJhMrRLN33kLXPl9F9b0/edit?usp=sharing)*

Bien que le pager soit une fonctionnalité intéressante pour les participants, sa prise en main a été délicate sur smartphone et tablette. Le numéro de la page s'affichant juste au dessus du point qu'étire l'utilisateur, son doigt cache l'information. Il arrête ainsi la page sans savoir précisément où il se trouve. La fonctionnalité perd donc tout son intérêt. **Pour être plus visible le numéro de la page devrait être légèrement déplacé vers le haut.**

#### **\*Tourner la page**

#### Christophe

Il essaye de faire glisser le texte de bas en haut et inversement, mais ça ne produit aucune action. En faisant glisser de gauche à droite il fait défiler une page. Essaye de faire glisser les pages à différentes hauteurs de l'écran, ça fonctionne plus ou moins.

Claire\_70ans Elle essaye de faire glisser le texte vers le bas pour aller au début du livre. Elle pensait qu'en faisant avancer le pager du bas elle irait à la page suivante

Marianne\_16ans "Une option qui serait sympa serait de pouvoir switcher le texte en allant de bas en haut."

Nicolas\_40ans Trouve facilement comment passer à la page suivante.

Fanny\_17ans Elle fait glisser de haut en bas, mais rien ne se passe, elle est un peu frustrée.

Violaine\_38ans

Elle passe facilement à la page suivante.

"Là ce qui m'a embêté c'est que j'ai voulu lire ce qu'il y avait en bas (la page suivante) et je voulais descendre." "C'est une question d'habitude."

Stéphanie\_36ans Elle essaye de faire défiler la page en descendant dans le texte. Elle voit qu'il faut aller sur le côté.

Mélanie\_31ans

Quand elle entre dans le livre, elle essaye de passer à la page suivante en faisant défiler le texte vers le bas. Elle trouve assez rapidement comment faire

Lucie\_24ans

Elle essaye de faire défiler le texte de bas en haut. Elle rencontre beaucoup de difficultés à faire défiler les pages sur les côtés malgré le fait que je le lui ai montré.

Guillaume\_35ans

Il essaye de descendre dans la page pour passer à la page suivante. Il trouve sur les côtés.

Grégory\_34ans

Il essaye de descendre et monter dans la page pour tourner les pages. Aller de droite à gauche, mais ça ne fonctionne pas nonplus.

Adrien\_31ans

Essaye de passer à la page suivant en faisant glisser vers le haut et vers le bas. Il essaye avec 2 doigts. Je lui montre.

*Table thématique des entretiens : [Tourner](https://docs.google.com/a/1d-lab.eu/document/d/1pEe9FwIfutFxqiW7itnQHidIGQPNPENowoD1wFBW1dI/edit?usp=sharing) la page*

Le swipe sur les côtés pour faire défiler les pages est loin d'avoir été intuitif pour les personnes interviewées. Dans la lignée de leurs lectures d'articles et de PDF sur smartphone et tablette, elles avaient naturellement tendance à faire défiler le texte vers le haut ou le bas, y compris les propriétaires de liseuses ayant pourtant l'habitude swipe sur le côté. Malgré le fait que nous leur montrions le geste, ils revenaient rapidement à leur usage habituel, produisant un léger agacement.

A ce titre, une partie non négligeable des participants avait de grandes difficultés à effectuer le swipe correctement.

Qu'il s'agisse du swipe pour faire défiler les pages, du tap pour faire apparaître les menus ou du retour à l'accueil, il faut à nouveau prendre en considération le fait que les participants ressentaient peut-être une gêne quant au fait d'être observés, les rendant plus "maladroits" que dans leurs usages du quotidien.

Ici encore, l'ajout d'un mode d'emploi ou d'infobulles accompagnant la prise en main du player viendront certainement harmoniser les usages. Il faut cependant noter que plusieurs participants se sont plaints de la taille des pictos utilisés dans le menu du haut lors des tests sur tablette. Le fait qu'ils soient petits et relativement proches les uns des autres perturbait leur prise en main.

Faudrait-il envisager de faire défiler les pages de bas en haut ?

### **c. Vers une communauté de lecteurs**

Marianne\_16ans

"En appuyant sur les 3 petits points je voulais voir si je pouvais voir les avis des autres personnes, est-ce que c'était une mise en commun."

Souhaiterait avoir des notes et des avis rédigés des autres lecteurs.

"Je l'utiliserais avant pour avoir un point de vue du livre. Si le résumé m'a plu mais m'engage pas tellement dans le livre, je vais aller voir les avis pour voir ce que les gens en disent."

"Et après avoir lu le livre, je vais aller voir les avis des gens pour voir si j'ai bien compris et faire éventuellement une fiche de lecture."

"On peut mettre des textes en commun. C'est à dire que si on a un groupe de plusieurs personnes à faire une étude sur un texte, un roman, pour mettre en commun."

Souhaiterait pouvoir créer un groupe avec plusieurs lecteurs.

Adrien\_31ans

Il envisage diBook comme un réseau social à part entière. Le profil permettrait de voir les personnes avec lesquelles on a partagé des choses, des contacts.

"Bon je m'enflamme un peu, mais par exemple sur Tinder, ça se connecte sur un truc immense et ça c'est pas mal."

*Table thématique des entretiens : [Communauté](https://docs.google.com/a/1d-lab.eu/document/d/1F0OIwUCYUXcy3SKov0-fTpYghBo_UuLxGXZGXSQKdtY/edit?usp=sharing)*

Plusieurs participants de l'étude nous ont interpelé sur le fait que diBook réunirait une communauté d'utilisateurs qui devraient avoir la possibilité d'échanger entre eux. Ils souhaiteraient pouvoir rencontrer des personnes en fonction de leurs lectures et centres d'intérêt communs.

Ils envisagent également pouvoir créer des cercles de lectueurs privés autorisant une mise en partage de leurs citations et commentaires, sans pour autant les rendre visibles à l'ensemble des utilisateurs. Ce dernier point revêt un aspect particulièrement intéressant dans un cadre scolaire, où plusieurs étudiants (voire une classe entière) pourraient interagir sur le texte, l'augmenter et le contextualiser avec l'apport d'hyperliens, etc.

# **d. La recommandation**

Nous l'avons vu, l'attente des participants en terme de recommandation est forte. DiBook pourrait y répondre en intervenant à trois niveaux, avec :

- des sélections réalisées par des prescripteurs reconnus pour leur expertise (sous forme de capsules éditorialisées) ;
- des propositions personnalisées fournies par des algorithmes travaillant à partir des métadonnées associées aux ouvrages, ainsi que l'historique des lectures et le rating de l'usager ;
- des questionnaires accompagnant de manière ludique la recherche de l'usager.

### **\* Quels rôles pour les capsules ?**

Guillaume\_35ans\_bibliothécaire

"Théoriquement ça me semble très bien. La difficulté que ça nous pose c'est le temps passé à la création de contenu, parce qu'on en fait déjà beaucoup."

Guichet du savoir (le service du guichet répond à 70%, le reste est dispatché par département où ça tourne toutes les semaines entre les bibliothécaires), l'Influx.

"L'idée est bonne, mais ça nécessite d'avoir un peu de temps."

"En même temps la production de contenu est de plus en plus au coeur de nos profils de poste, notamment à la Part Dieu, donc en soit c'est pas aberrant."

Anthony\_43ans\_bibliothécaire

Pour la création de capsules, il se verrait bien en faire "ça reste notre métier, quelque soit le support". Il imagine un référent diBook par département.

*Table thématique des entretiens : Les [capsules](https://docs.google.com/a/1d-lab.eu/document/d/1Selru3K1HX_ZgVA2llIK-GYrkKk3ISVVLFrBEOZHxJ0/edit?usp=sharing)*

L'intérêt de créer un espace où les ouvrages seraient présentés de manière thématisée (reproduisant les tables de libraires ou bibliothécaires auxquelles les participants ont montré leur attachement) ne fait aucun doute. Il offrirait des chemins de traverse aux usagers dans leurs recherches habituelles. Pour autant, ces capsules nécessitent un investissement de la part de leurs auteurs relativement important, puisque au-delà d'une simple réunion d'ouvrages, elles impliquent la création d'un rédactionnel de présentation, et éventuellement l'ajout de contenus multimédias.

Bien que ce travail fasse partie intégrante des missions des bibliothécaires, ils disposent de peu de temps pour réaliser par ailleurs les articles qui leur sont demandés pour les différents supports de la bibliothèque (Influx, TOPO, Guichet du savoir, etc.). Ils y voient pourtant un fort intérêt, notamment dans la capacité de diBook à toucher des publics ne se rendant pas à la BML ou en arrondissement.

L'alternative évoquée par les participants était de reprendre les rédactionnels de ces autres supports et de les adapter au format des capsules.

Ces dernières pourraient également être créées par des libraires, auteurs, universitaires ou autres. Cette première phase d'expérimentation n'a cependant pas abordé ces pistes qui mériteraient d'êtres explorées. Il en va de même pour la réalisation de capsules par des usagers. Cependant, ces derniers étant peu enclins à partager leurs commentaires et citations avec la communauté diBook, il semble peu probable qu'un grand nombre de capsules soit produit par ceux-ci. Une visée éducative pourrait toutefois être envisageable.

### **\* Comment accompagner la recommandation de manière ludique ?**

Dans le cadre de cette première phase d'expérimentation, un [questionnaire](https://feedback1dlab.typeform.com/to/AZSMXP) accompagnant la recherche de l'utilisateur a été présenté aux participants. Il venait éprouver leur appétence pour une recherche ludique avec des questions transversales proposant une sélection de titres répondant à une envie, un état d'esprit, à un instant t.

Marianne\_16ans

"J'aime beaucoup l'humour des questions."

"On construit une phrase, et ça sur le coup, je ne sais pas trop quoi répondre."

"J'aurais bien aimé mettre 'J'ai envie de…' et 'J'ai quelques minutes pour'…"

"Le principe est cool. Après j'ai toujours une liste de livres à lire, donc c'est pas forcément quelque chose que j'utiliserai."

"On a parfois envie de lire, mais on ne sait pas quoi. Donc c'est intéressant pour nous diriger vers des livres, mais aussi pour nous faire découvrir d'autres livres ou des auteurs qui sont inconnus. Donc je trouve ça sympathique."

Nicolas\_40ans

"Intéressant, d'habitude on vous demande qu'est-ce que vous voulez lire. Là on ouvre sur plusieurs axes."

"Ca me fait penser à la Gare de Lyon à Paris, où il y avait un kiosque sur lequel on pouvait choisir un texte de 3 minutes, 5 minutes… Bon alors c'était pas une bonne idée parce que ça ne correspond pas à l'attente. En général on attend son train un quart d'heure."

"La question du temps disponible" est intéressante.

Il aimerait avoir des critères discriminants, ex : j'ai envie de m'évader et j'ai pas envie que ça parle de ça.

Il aimerait que le critère du temps disponible soit modulable : j'ai quelques minutes, j'ai trois heures à tuer… Il aimerait avoir des critères plus pointus.

Fanny\_17ans

"C'est pas mal. Comme on ne sait pas trop à la base - ce qu'on va lire - ça peut vachement aider." "C'est une suggestion assez simple, on va pas mettre 2 heures."

Violaine\_38ans

"Ouais c'est chouette"

Elle souhaiterait que les questions soient plus fines. "Des livres pour lire tout seul, des livres pour apprendre." "Nous (au département jeunesse) on a une classification : jouer, créer, rêver, découvrir, apprendre. Et toute notre collection on peut la classer autour de ces 5 items."

Découvrir = documentaire

Apprendre = pédagogique

"Je suis au bout de ma vie", ça l'a fait rire. "Je trouve ça plus drôle pour les adultes au niveau des questions. C'est plus humoristique que la façon dont c'est présenté pour les enfants. Je trouve ça plus amusant, ça donne plus envie de voir les propositions qu'il y a derrière. Ça fait trop moteur de recherche pour les enfants. Alors que là c'est plus intime."

"Après je ne sais pas dans quelle mesure ça plaira à tous. Là on cible les 15-35 ans" avec ce niveau de langage.

"Un bouquin qui me casse le moral, je sais pas si un retraité se reconnaîtra dans la façon dont c'est dit. Peut-être qu'on pourrait ajouter une couche 'j'ai tel âge' et qui déterminera l'usage du vocabulaire."

"Tout ce qui sera le plus personnalisé, même si c'est faux, même si derrière c'est un catalogue de recherche. Mais tout ce qui fera le moins catalogue et qui ressemblera le moins à ce qu'on a nous en bibliothèque, je pense que ça va dans le bon sens."

"Je pense que ce type de logiciel sur ordinateur, si on pouvait même simplement le brancher sur le catalogue de la bibliothèque et que ça les aide à trouver des livres qui vont chercher en salle ce serait génial. C'est ce qu'on essaye de faire nous quand on pose nos questions."

Stéphanie\_36ans

Sur le principe elle trouve que c'est une bonne idée.

"Je trouve ça plutôt moyen comme formulation." Elle aimerait avoir des questions plus précises, qui soient moins sur des généralités.

Elle imagine qu'on lui propose une recherche par émotion.

Elle retirerait les questions trop générales et en ajouterait des plus fines.

"On attend pour une app de lecture, des choix trop humoristiques. En plus ça va être redondant quand on va revenir dessus."

#### Mélanie\_31ans

"Peut-être que c'est plus facile de fonctionner comme ça qu'avec des mots pour trouver des idées. Justement dans le fait que je n'arrive pas à verbaliser quand je suis avec des libraires ce que je cherche. J'ai une idée en tête mais je n'arrive jamais à l'expliquer. Donc peut-être que comme ça ça passerait."

Lucie\_24ans

Elle bloque sur la 3e question car aucune proposition ne lui plait. Selon elle il faudrait mettre plus de choix.

Guillaume\_35ans

Le questionnaire : "ça, ça pourrait m'intéresser dans un cadre personnel."

Il a utilisé Culture Wok et Je ne sais pas quoi lire (Lorient). "Je crois que Lorient ça avait été mieux, parce qu'il y a quelqu'un derrière en fait. Culture wok ça avait correspondu à ce que je cherchais mais ça m'avait sorti un livre que je n'avais pas du tout envie de lire."

"J'aurais attendu une question ou deux de plus. Que ça aille un peu plus loin. Je trouve ça ludique. Je suis près à investir de mon temps pour avoir une réponse plus fine. Là je trouve ça un peu court."

#### Anne-Laure\_42ans

Elle trouve de l'accroche n'est pas bonne, trop lourde.

Elle trouve que le principe est pas mal.

Elle évoque l'expérience de Lorient. "Ce que je trouve bien c'est que l'individu redevient au centre. Je pense que les gens veulent qu'on leur réponde à leur demande précise."

"Je trouve ça bien d'avoir des sélections qui correspondent à un ton, une thématique."

Elle ne verrait pas forcément plus de questions. "Il faut qu'en une minute les gens soient dans leur truc."

Sur la formulation elle trouve ça un peu trop familier. "Je suis un peu conservateur, mais il ne faut pas l'être trop." Elle souhaiterait avoir une recherche plus fine.

On pourrait imaginer que les questions évoluent à chaque visite, pour éviter une lassitude, un peu comme un jeu.

Adrien\_31ans

Sur le questionnaire : Il ne sait pas où le questionnaire le mène, il réagit à la 3e question. Mais c'est juste qu'il n'était pas allé au bout du questionnaire et la mise en page l'a égaré.

"C'est bien. Je sais que souvent quand je fais une recherche, que ce soit sur le site de la médiathèque ou sur Google, quand on doit faire une recherche assez précise il faut réfléchir. Et des fois on n'a pas envie. Et même quand on a envie de savoir ce qu'on recherche d'un point de vue émotionnel, des fois on est complètement éclaté et on arrive pas à savoir ce qu'on veut. Donc c'est vrai que c'est pas mal d'avoir un questionnaire. Ca peut-être utile."

#### *Table thématique des entretiens : [Questionnaire](https://docs.google.com/a/1d-lab.eu/document/d/1hT9qvJXNrBohb1Iyhty7K-E_PrduG2kSwO2FUhBxrPk/edit?usp=sharing)*

La possibilité d'avoir un questionnaire permettant d'éditer une liste de lecture détachée d'une recherche par mots clés semble répondre à une réelle attente des participants de l'étude. Ils y voient **la possibilité de mettre des mots sur des envies qu'ils n'arrivent pas toujours à verbaliser, en introduisant des critères auxquels ils ne penseraient pas** : leur humeur, le temps dont ils disposent, des sujets qu'ils ne connaissent pas, etc.

La transversalité de cette approche les invite à une plus grande curiosité et offre des champs élargis de découverte, évitant ainsi l'écueil des recherches routinières. Le fait que la sélection des titres soit déconnectée des précédentes lectures abonde dans ce sens.

Le questionnaire prévoyait un circuit de 3 à 5 questions à choix multiples selon les réponses données. Sa rapidité a bien été reçue par les participants. En revanche, les critères proposés étant très ouverts, un grand nombre d'entre eux aurait souhaité avoir quelques questions supplémentaires de manière à obtenir une liste de livres plus fine, quitte à y investir davantage de temps.

Bien que plusieurs interviewés aient regretté de ne pas retrouver tous les genres littéraires, documentaires ou autres, cette frustration générée par une sélection de thématiques précises et les omissions volontaires d'autres, pourrait engager un usage soutenu de ce mode de recherche. Il impliquerait un changement des questions et/ou réponses à chaque connexion. A la manière d'un serious game, l'utilisateur pourrait régulièrement se prêter au jeu d'un question-réponse l'entrainant dans des genres et univers littéraires qu'il ne connaît pas.

Cette personnalisation de la recherche s'inscrirait comme une alternative ludique aux moteurs de recherche traditionnels des catalogues des bibliothèques ou librairies en ligne. A ce titre, des bibliothécaires nous ont soufflé l'idée d'intégrer ce type de questionnaire au site de la BML.

A noter que l'ajout d'un champ texte permettant de renseigner des critères discriminants a été évoqué. Il faudrait toutefois veiller à ce que cela n'augmente pas trop de temps de réponse.

Le questionnaire était rédigé sur un ton humoristique, invitant la personne à construire une phrase au fil des propositions : Aujourd'hui je cherche un livre - pour moi - et je suis d'humeur à - vivre un truc complètement dramatique. Cette progression dans l'élaboration de la phrase n'a pas semblé être évidente pour les personnes. Toute proportion gardée, la mise en page du questionnaire sur smartphone et tablette n'était pas facile à appréhender.

Le ton emprunté a suscité des réactions contrastées, pour certains trop familier, pour d'autres inattendu et plaisant. Des participants ont proposé que le niveau de langage puisse être adapté en fonction de l'âge des utilisateurs.

### **e. Les woomiz**

Dans une dynamique de gamification de la plateforme, l'hypothèse avancée ici était de créer un personnage (appelé woomiz) qui accompagnerait l'usager dans sa navigation, pourrait gagner des accessoires au fil des lectures, ou représenter des genres littéraires, afin de développer un rapport plus intime et ludique à diBook.

A l'occasion de cette première phase d'expérimentation, des woomiz ont été intégrés au questionnaire précédemment évoqué. Il est important de préciser que ces derniers n'avaient pas été spécialement réalisés en fonction des questions et venaient donc ajouter une "touche graphique", sans incarner l'évolution de l'utilisateur dans la construction de sa phrase. Par ailleurs, Typeform utilisé pour cet exercice ne permettait pas de réduire la taille des visuels, les rendant assez disproportionnés, notamment sur smartphone.

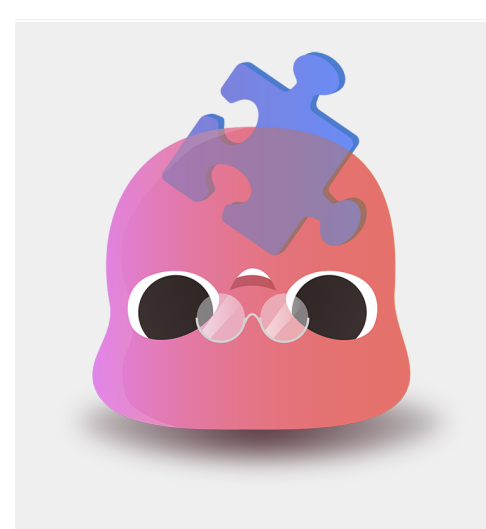

#### Marianne\_16ans

"Le petit personnage est funny, c'est toujours sympathique." Les personnages sont mignons, funny, ça apporte un peu de couleurs, c'est assez drôle, ça illustre les questions, la recherche. "C'est sympa, j'aime beaucoup"

#### Nicolas\_40ans

Concernant le woomiz sur le questionnaire "Je trouve ça un tantinet ridicule."

"Le ton mignon, c'est pas forcément un ton que j'associerai à la recherche d'un bouquin"

"Je suis pas réfractaire, mais c'est décalé."

"La bouche est bizarre"

Fanny\_17ans Pour elle que les woomiz n'apportent rien.

# Violaine\_38ans

Il faudrait qu'ils soient mieux adaptés aux questions.

Stéphanie\_36ans Elle n'y a pas fait attention. Il faudrait qu'ils prennent moins de place.

# Mélanie\_31ans

"C'est un peu nul ça - les woomiz. Enfin moi j'aime pas trop. C'est que ça fait très enfantin."

#### Lucie\_24ans

Sur le questionnaire avec woomiz : Elle rit "Trop bien"

Sur les woomiz : "C'est mignon, mais quitte à mettre un petit bonhomme autant l'améliorer non ?" Il faudrait le mettre en plus petit. "Je sais que de nos jours on essaye de tout rendre hyper ludique, mais pas forcément prendre la moitié de la page."

Guillaume\_35ans Les woomiz : "Ça marque un peu le ton sympathique. Mais je n'ai pas trop fait attention. Ça ne m'a pas déplu." Ann-Laure\_42ans "J'ai l'impression d'avoir un truc des pokémons des années 80." Elle pense que ça pourrait bien passer auprès d'un public d'ados, mais pas d'adultes.

Adrien\_31ans "Pourquoi pas." Sur la mise en page, le woomiz prend trop de place "Ouais c'est marrant, ça peut-être sympa".

*Table thématique des entretiens : [Woomiz](https://docs.google.com/a/1d-lab.eu/document/d/1qjbTTu3GrfL5nfZrX5w2aDVceoyQTAdwEYOu4Fx6vDY/edit?usp=sharing)*

Comme nous l'avons vu, les conditions de présentation des woomiz n'étaient pas optimales et ont en partie conditionnées les réponses, notamment concernant l'importance graphique donnée aux petits personnages.

Nous pouvons toutefois faire émerger trois types de réactions : les premières sont assez réfractaires, y voyant une infantilisation dérangeante ; les deuxièmes relativement indifférentes ; et une adhésion des dernières au caractère sympathique de cette proposition.

L'idée de proposer un mode ludique activable par l'usager lui permettant switcher entre une version de diBook classique et une autre "mise en scène", paraît être une piste intéressante. Il pourrait également déterminer le ton du questionnaire.

# **3. Synthèse des suggestions utilisateurs / pro**

### **a. Home**

- Arriver sur une home plus personnalisée, diversifiée, incitative.
- Utiliser l'espace profil pour remplir des informations concernant les goûts du lecteur.
- Valoriser les recommandations des bibliothécaires, des libraires, des proches.

### **b. Player**

- Dans "A lire", retrouver des suggestions de lecture, pas uniqueent des ouvrages sélectionnés par ailleurs.
- Lorsqu'un livre est mis en Lu, poser des questions sur l'ouvrage.
- Lorsque l'on ouvre un livre Lu, ne pas le rebasculter dans "En cours".
- Revoir l'icône pour revenir sur la home.

### **c. Rating**

Agrandir la taille des étoiles

# **d. Moteur de recherche & recommandation**

- Ajouter des critères de recherche : le timing, la difficulté, l'environnement, la taille du livre
- Se dégager des requêtes routinières, trop peu satisfaisantes dans la quête de nouveauté.
- Que fait-on pour les recherches pour lesquelles on n'a pas de catalogue ?
- Questionner la pertinence des couleurs car peu de gens comprennent leur but.
- Recourir à un mode de suggestion/recherche plus ludique.
- Réduire le risque induit par la recommandation d'un livre inconnu
- Devancer le choix de l'utilisateur. Le surprendre via des suggestions à un moment où il ne sait pas/plus quoi lire.
- Proposer une version numérique de l'expérience du vagabondage qu'on peut avoir en bib ou magasin.

# **e. Page de présentation des livres sur les players**

- Retrouver la couverture du livre sur la première page du livre.
- Masquer les années de parution pour encourager la découverte ?
- Accéder rapidement à un extrait du livre (1ere page ou page au hasard).

# **f. Citations & émotions**

- Regrouper les liens multimédia en début ou fin de chapitre, les afficher sur la page de présentation de l'oeuvre.
- Ne pas afficher les émotions au cours de la lecture mais les conserver uniquement comme filtre de recherche.
- Conserver le fonctionnement actuel des émotions uniquement pour les managers/libraires.
- Le lecteur peut, une fois le livre lu, indiquer une ou plusieurs émotions relatives au livre.
- Pouvoir facilement activer/désactiver les citations, émotions, liens multimédia.
- Pouvoir télécharger les citations.
- Retrouver les extraits les plus saillants/connus/populaires dans le menu Citations.
- Améliorer la sélection du texte.
- Dissocier citation et commentaire.

# **g. Partage**

- Rencontrer des personnes en fonction de centres d'intérêts communs.
- Créer des cercles de lecture prévus pour partager citations et commentaires.

# **h. Mise en hors ligne**

● Il faudrait directement être redirigé vers le livre une fois ce dernier mis hors-ligne

# **g. Développement de nouvelles fonctionnalités**

- Recherche dans le contenu du livre.
- Proposer un dictionnaire.
- Avoir un tutoriel de présentation lors de la première utilisation.

# **h. Usages les plus envisagés**

- Permet d'accéder à un livre même quand il n'est plus disponible en bibliothèque ou librairie. Point positif notamment pour les scolaires.
- Un usage dans les transports en commun est très envisagé.

# **4. Suites de l'expérimentation**

Cette analyse vient clôturer la première phase d'expérimentation de diBook. Elle documente les usages observés et attentes des participants rencontrés. Bien qu'elle porte une vision qualitative de ces premiers retours, il serait certainement intéressant d'augmenter le nombre de sondés (25 à ce jour) afin de consolider ces premières observations ou de les rediscuter.

Un travail reste également à fournir auprès des libraires. Un rendez-vous avec Priscille Legros de l'Arald a d'ores et déjà apporté quelques pistes pour cette nouvelle étape. Au-delà de la mise en garde qu'elle nous a faite concernant leur manque de temps, la perspective de faire connaître leur librairie soit avec la possibilité de commander chez eux un livre référencé sur la plateforme (qu'il y soit en entier ou juste un extrait), de valoriser leur travail de prescripteur au travers des capsules ou de présenter leur établissement dans un espace dédié (à l'instar de Divercities), pourraient être de bons arguments.

A noter que les salariés de l'Arald souhaitent participer à l'expérimentation.

Enfin, la piste d'un travail exploratoire en milieu scolaire s'avère incontournable. Elle pourrait sans doute s'appuyer sur le travail mené par 1D Lab en vue du déploiement des usages d'1D touch auprès des détenteurs du Pass Région. A ce titre, un groupe de travail réunissant enseignants, prof-doc et jeunes (lycéens et collégiens ?) pourrait avancer sur des développements en phase avec leurs attentes. Dans une dynamique proche, le responsable de la médiathèque de Vaise (Lyon 9) nous a proposé de présenter le projet à leur cercle de lecture ado. Un atelier App Maker pourrait ainsi être pensé. La bibliothèque du 4e arrondissement nous a également signalé un cercle de lecteurs intéressé par le projet.

14 participants rencontrés en octobre et novembre ont souhaité rejoindre un groupe de bêta testeurs. Nous leur avons proposé de les recontacter en janvier 2018 pour un test réalisé à distance.

Il faudra cependant revoir le phasing de l'expérimentation initialement prévu (*ici*), avec l'intégration du player Lisa sur smartphone et tablette, et le nouvel échelonnement des développements.

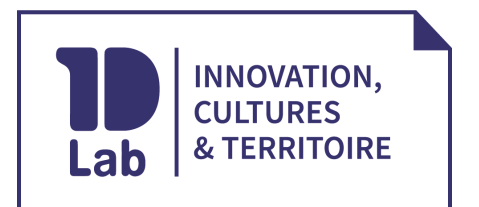

#### **1D Lab**

Le Mixeur, 5 rue Javelin Pagnon 42000 Saint-Étienne

#### **Claire Martinez** Chargée d'étude livre numérique

04 28 38 05 30 [1d-lab.eu](http://1d-lab.eu/)

06 11 84 15 82 [claire.martinez@1d-lab.eu](mailto:claire.martinez@1d-lab.eu)

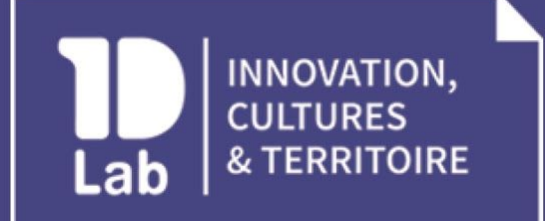

1D Lab 5 rue Javelin Pagnon<br>42000 Saint-Étienne

Éric Pétrotto Directeur Général eric.petrotto@1d-lab.eu @ericpetrotto  $+33(0)613423036$ 

Annexe 2

# **PARTICIPEZ À LA CONCEPTION DE LA PREMIÈRE PLATEFORME DE LECTURE** EN STREAMING SENSIBLE diBook

# En quelques mots

Cette seconde phase d'analyse s'inscrit dans le cadre de l'Appel à projets lancé par le Ministère de la Culture, relatif au développement de Services Numériques Innovants. La SCIC 1D Lab et la Bibliothèque Municipale de Lyon (lauréates en juillet 2017) y ont présenté l'expérimentation de la nouvelle plateforme de lecture en streaming diBook.

1D Lab développe depuis 2013 la plateforme de streaming 1D touch qui rassemble aujourd'hui près de 90000 utilisateurs et 2000 lieux. Initialement dédiée à la diffusion de musique "indépendante", elle a progressivement ouvert ses champs créatifs aux univers du jeu vidéo, de la jeunesse et prochainement du documentaire. Au-delà de la valorisation de la découverte et de la diversité culturelles, la coopérative a, dès ses origines, pensé un modèle de rémunération plus équitable pour les acteurs de ces écosystèmes. Il a pris la forme originale de la Contribution Créative Territoriale, modèle économique innovant qui vient désormais participer au maintien d'une offre variée de contenus culturels accessible au plus grand nombre.

Ajouter le livre numérique à cette offre de services et modéliser un kiosque culturel en ligne a rapidement fait sens. Il permettrait bien sûr de compléter les contenus, mais surtout de réaliser un maillage inédit entre ces champs créatifs.

Le projet diBook s'envisage comme une plateforme de découverte et de lecture en ligne réunissant un catalogue qui comptera à terme entre 20 000 et 30 000 titres soigneusement sélectionnés. A l'instar d'1D touch music, il ne s'agira pas de compiler l'ensemble de l'offre actuellement disponible (plus de 300 000 livres numériques), mais bien d'en faire une sélection exigeante sans être élitiste, régulièrement renouvelée, pensée pour une lecture sur un player desktop, tablette ou smartphone, et avec la complicité des professionnels du livre, voire directement de ses usagers. Il proposera une expérience originale de découverte et de lecture.

Ces singularités d'offre et de collaboration seront augmentées par l'ajout d'une couche sensible, qui permettra aux usagers d'interagir avec le texte. Des fonctionnalités simples leur permettront de faire des citations, de commenter, de lancer facilement des recherches sur le web. Mais diBook propose également de tagger le texte avec leurs émotions, de rejoindre une communauté de lecteurs, de faire des hyperliens vers des contenus multimédias : une playlist proposée par l'auteur, un podcast radio en lien avec la thématique du livre, une vidéo, etc.

Au-delà d'un simple service de lecture en ligne, diBook se distinguera par une nouvelle expérience de lecture, mettant en scène des ouvrages augmentés, aux croisements de champs créatifs inédits. Cette valorisation sera par ailleurs éditorialisée sous forme de capsules<sup>1</sup> réalisées par des prescripteurs (bibliothécaires, libraires, auteurs, éditeurs, blogueurs ou influenceurs), ainsi que par des usagers. Elles présenteront des séries thématisées d'ouvrages, associées à des contenus multimédias choisis par leurs créateurs.

Dans le cadre de l'AAP SNI, 1D Lab s'associe à la Bibliothèque municipale de Lyon pour mener une expérimentation de diBook auprès de ses usagers et bibliothécaires. La BML est un partenaire privilégié d'1D Lab depuis le lancement de la plateforme 1D touch. Ses équipes (département Musique, service des relations aux publics, service numérique) ont accompagné son développement dès l'origine, grâce à leur expertise et leur retour d'expérience. Elle constitue par ailleurs un terrain d'expérimentation exceptionnel, puisqu'elle comptait près de 2,5 millions d'entrées en 2016, dans un réseau de 16 bibliothèques, marqué par un fort métissage de ses usagers.

# Phasing, objets et méthodes de l'expérimentation

Ce second volet de l'expérimentation intervient en mars-avril 2018 après une première phase entreprise entre octobre et décembre 2017. Cette dernière avait permis de collecter des retours d'utilisateurs réunissant un panel d'usagers des bibliothèques municipales de Lyon, ainsi que de bibliothécaires.

La première étape était largement dédiée à l'analyse des players permettant la lecture des ouvrages. Cette seconde a davantage été orientée sur la plateforme en elle-même. Elle visait à en présenter l'interface, l'organisation de l'information et les fonctionnalités proposées.

 $<sup>1</sup>$  Les capsules sont des sélections thématiques réalisées aussi bien par les managers de communautés sur</sup> 1D touch, les usagers et les partenaires de la plateforme (artistes, acteurs culturels…). Elles peuvent être composées d'une sélection d'ouvrages (d'une maison d'édition, d'un auteur, ou sur un thème) et sont enrichies de textes de présentation. Les capsules peuvent faire un écho à un événement culturel, aux coups de cœur de l'équipe… et incarnent la première porte d'entrée vers le catalogue de diBook.

Les retours d'usages ont été recueillis lors d'entretiens réalisés à la bibliothèque de la Part Dieu, ainsi que par questionnaires en ligne adressés aux personnes ayant participé à la première phase.

Une maquette interactive de la plateforme leur était présentée. Elle leur permettait d'évoluer sur différentes pages, sans toutefois permettre toutes les actions qui seront prochainement possibles sur le site.

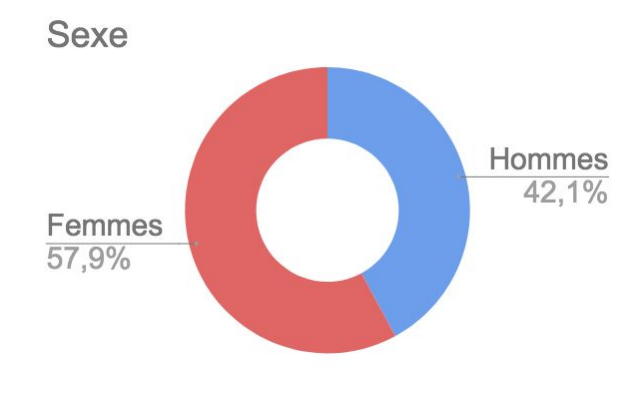

# Informations sur le pannel

19 personnes ont participé à ce second volet de l'expérimentation. 53% d'entre elles ont répondu à l'enquête en ligne et 47% ont été interviewées en présentiel.

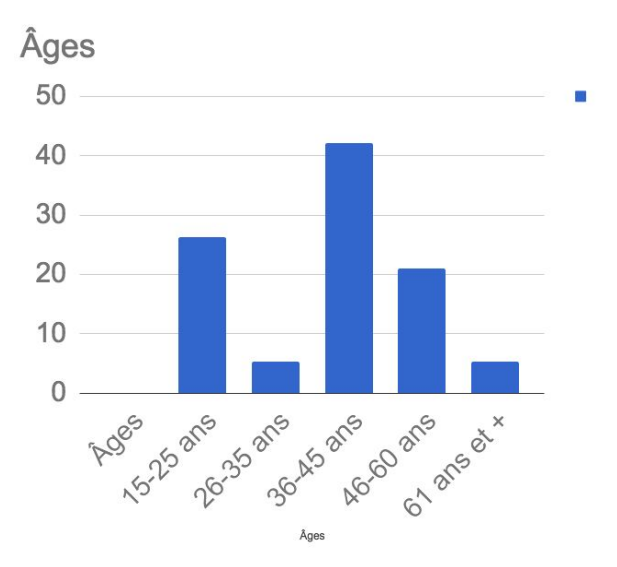

# 1. Home

L'analyse de l'organisation de l'information sur la page d'accueil et sa prise en main par les participants a été particulièrement fluide. Bien qu'elle ne suscite pas d'effet "waouh !", il semble qu'elle soit perçue comme un environnement clair et accessible, rentrant dans les standards des plateformes de contenus. Elle permet aux usagers de bien se repérer dans une architecture familière.

#### **Anne, 35 ans**

"Je retrouve un peu une organisation à la Netflix. Avec mes livres en cours. C'est pas mal."

"C'est embêtant, la page est plus large que l'écran."

#### **Kleva, 15 ans**

"C'est bien qu'il y ait différentes formes." "Ca fait original, bien, il n'y a rien de choquant."

#### **Maïssère, 15 ans**

"Sinon dans l'ensemble c'est cool."

#### **Stéphane, 50 ans**

"Ça me semble assez classique"

#### **Anonyme 1, Femme, entre 36 et 45 ans**

*Couleurs un peu fades, on doit descendre sur la page à gauche pour voir les éléments du catalogue.*

*Ce serait agréable quand on passe la souris sur les capsules, livres, auteurs, d'avoir des petites bulles informatives.*

#### **Anonyme 2, Femme, entre 36 et 45 ans**

*Clair et attractif. Moderne. Joli rouge pour les tags. J'ai ouvert la plateforme sur internet explorer et l'affichage est incomplet dans le sens de la largeur.*

*Très jolie plateforme, j'aime beaucoup les angles arrondis des rectangles, les ombres, c'est très doux. Très clair aussi.*

#### **Anonyme 3, Homme, entre 36 et 45 ans**

*Agréable, lisible, plutôt bien. Je suis plutôt favorable à des pages d'accueil dépouillées pour que l'ensemble reste bien "lisible".*

#### **Anonyme 4, Homme entre 46 et 60 ans**

Design sympa. Classique mais bien. Le truc rédhibitoire est l'affichage des capsules : celles de droite sont *coupées, mais sans doute un bug d'affichage.*

#### **Anonyme 5, Femme, entre 36 et 45 ans**

*Agréable élégante riche. Donne envie.*

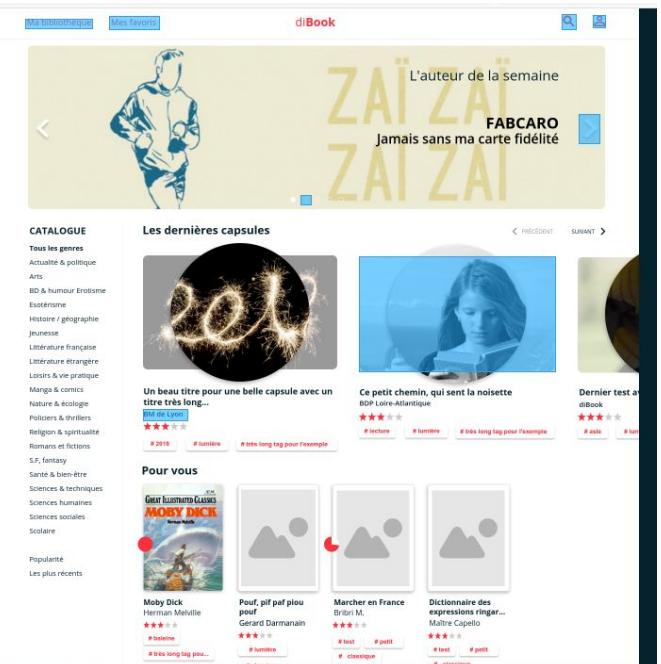

#### **Anonyme 6, Homme entre 46 et 60 ans** *Sobre, blanc.*

Lorsque l'on demandait aux participants de l'étude à distance de citer les éléments qu'ils avaient vus sans retourner sur le site, tous ont été en capacité de restituer les principaux contenus et fonctionnalités disponibles sur la home.

Concernant les remarques relatives à un manque de couleurs et à une largeur du site dépassant celle de l'écran, précisons que la maquette présentée n'intégrait que quelques couvertures de livres (elle sera donc à terme beaucoup plus colorée) et n'était par définition pas responsive, paramètre qui sera intégré dans le développement technique de la plateforme.

Après avoir précisé la fonction des capsules, la sélection de contenus qu'elles proposent, les participants se sont rejoints sur l'importance qu'elles tiennent une place majeure dans l'architecture de la page. Un participant note que la dernière capsule de la ligne est coupée en deux, ce qui est pour lui "rédhibitoire". Les éléments de navigation "précédent-suivant" placés sur chaque ligne ayant été très bien repérés (plusieurs personnes ont essayé de cliquer dessus pour faire défiler le contenu), on peut se demander si ce choix est effectivement pertinent.

L'une des singularités de cette page est de proposer non pas des résumés des ouvrages, mais des tags associés. Ce choix permet d'avoir une home allégée en texte, ce qui a été salué par l'ensemble des participants. Bien qu'aucun d'entre eux n'ait signalé spontanément ce "manque", plusieurs ont proposé dans la suite des entretiens l'ajout un résumé en pop up lors du passage de la souris sur la couverture.

Les accès à Ma bibliothèque, Mes favoris, au moteur de recherche et au profil ont très bien été repérés.

Dernière remarque, le slider a fait l'objet de très peu de retours. Seule une personne a regretté qu'il ne comprenne pas un texte de présentation plus long. Il est possible que le choix des visuels présentés n'ait pas opéré l'impact attendu, que l'organisation de l'information dans les slides soit pour l'heure peu attractive, ou que plus simplement dans leurs usages les participants ne tiennent pas compte à cet espace (souvent dédié à une information très événementielle ou à de la publicité).

# 2. Tags

Les tags sont présents à différents endroits sur la plateforme. On les retrouve sur la page d'accueil associés aux capsules et livres, ainsi qu'en pied de page avec les tags les plus populaires. Ils sont égalements présents en pied de page sur les présentations des capsules, auteurs, livres et maisons d'édition.

Ils ont vocation à proposer des sélections transversales sur un thème, sujet ou axe qu'ils déterminent (américain, yoga, lycéen, etc.).

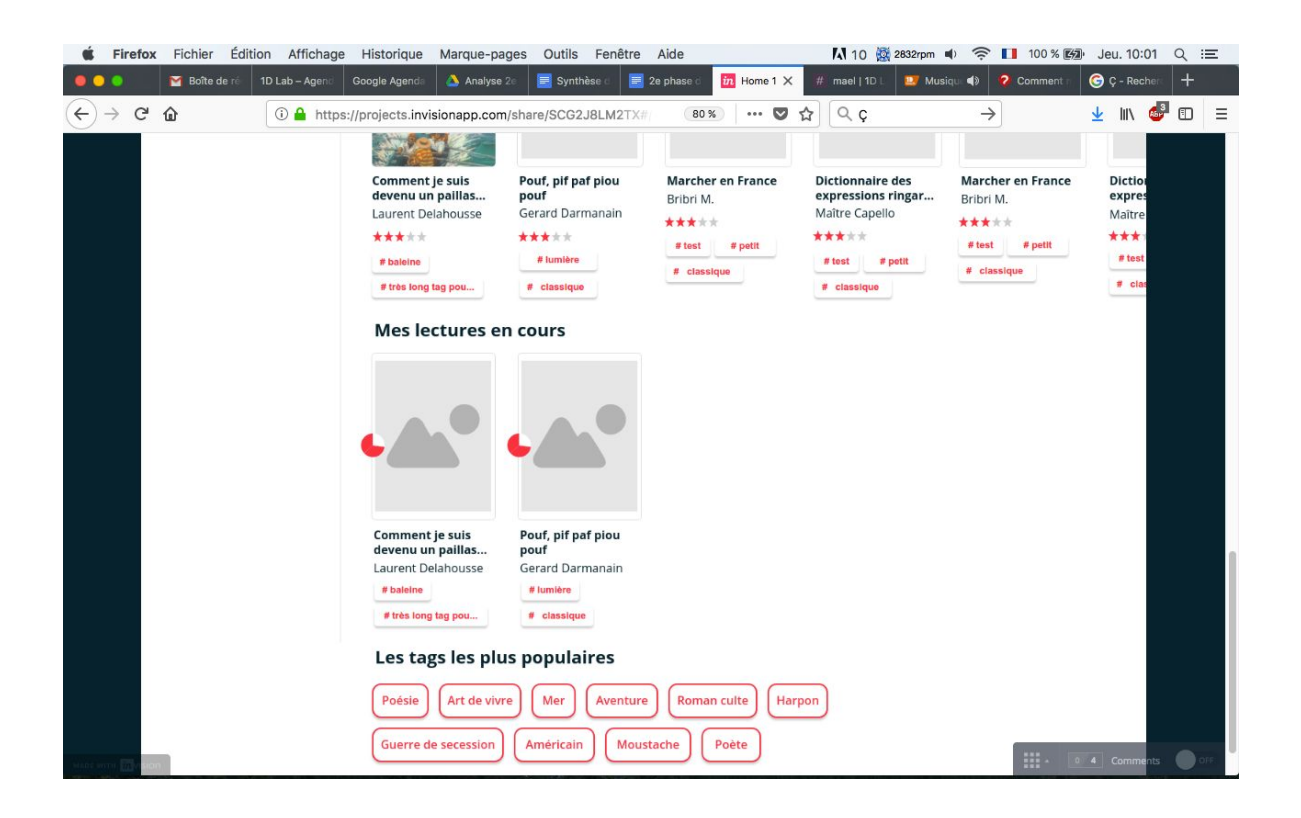

#### **Anne, 35 ans**

"Les tags pour les bouquins, pourquoi pas. Ca permet tout de suite de voir où on va. Après j'aimerais bien aussi avoir un petit texte de présentation. En même temps là ça me permet d'avoir pas mal de propositions sur une même page."

"C'est pas mal, ça permet d'avoir une info assez condensée."

#### **Jean-Pierre, 65 ans**

"Ça peut inciter à se plonger dans le livre." Il se questionne tout de même à quoi ils se rapportent lorsqu'ils sont en dessous des livres.

Lorsque je lui demande s'il préfèrerait avoir un résumé : "Un mot on peut le positionner directement de manière lisible, alors qu'un synopsis je pense que ce sera plus difficile."

#### **Stéphane, 50 ans**

Il se demande "ce que sont ces petites choses". Il voudrait pouvoir cliquer dessus. Il pense que ça renvoie vers Twitter.

"Si vraiment on veut quelque chose de précis… je vais préciser, taper le nom de ce que je recherche. Si je tape quelque chose d'assez général, quelque part c'est un plus (les tags) parce que j'imagine que ça permet de recouper un peu plus progressivement la nature de la demande. "

"Si on tape une demande qui est plutôt vague, c'est bien d'avoir des propositions qui puissent quadriller le champ concerné."

"Si ce qui est proposé est fait de manière un peu automatique et pas directement lié aux centres d'intérêt de la personne ce sera problématique."

#### **Manon, 16 ans**

"Moi je ne lis pas trop et j'aimerais savoir ce que les gens de mon âge aiment."

"Parce que 14 ans je trouve qu'on n'a pas… il y a une différence entre les collégiens et les lycéens. Il y a un truc qui change en fait. Et on ne lit pas du tout les mêmes choses. Moi je ne lis plus du tout les mêmes choses."

La compréhension des tags et de leurs usages nécessitera probablement un texte de présentation lors de la première connexion sur la plateforme. Bien que l'ensemble des participants comprennent rapidement qu'il s'agisse de mots clés associés aux contenus, le # étant massivement utilisé sur Twitter, la confusion d'un renvoi vers ce réseau social n'est pas négligeable. On peut cependant aisément imaginer que les usagers lors de leurs premières connexions essaieront de cliquer dessus pour "voir ce qu'il se passe" (cette action n'était pas possible sur la maquette).

Une fois la fonctionnalité présentée, les participants y ont vu un outil de découverte et de recommandation puissant. Permettant par ailleurs de se faire rapidement une idée du contenu, tout en autorisant l'accès à des contenus vers lesquels ils ne se seraient pas dirigés autrement. Les plus jeunes imaginaient un tag sous forme de label "15-18ans".

Sur les "tags les plus populaires" en bas de la page d'accueil, les participants s'attendent à avoir des tags associés à leurs centres d'intérêts et précédentes lectures. Cette partie devrait ainsi s'orienter à la fois vers des propositions personnalisées, tout en valorisant les tags les plus utilisés. Elle devra dans tous les cas être renouvelée à chaque connexion de manière à ne pas essouffler les usages et impulser une dynamique de découverte qualitative et transversale (elle pourrait intégrer les moods).

# 3. Les capsules

#### **Anne, 35 ans**

"Je m'attendais à avoir du contenu multimédia." Sur les propositions de contenus faites dans la capsules :

"C'est difficile de se rendre compte comme ça, sans les visuels. Mais ça rend pas mal."

"Les tags là c'est pas mal, ça permet de chercher d'une autre manière."

#### **Jean-Pierre, 65 ans**

Sur les différents formats des auteurs, livres, maisons d'édition :

"C'est bien parce que ça peut nous donner des idées. Comme ça je ne serais peut-être pas allé chercher ces informations, et là peut-être que je vais aller cliquer dessus."

#### **Margaux, 15 ans**

"C'est simple. C'est beau comme ça."

**Stéphane, 50 ans**

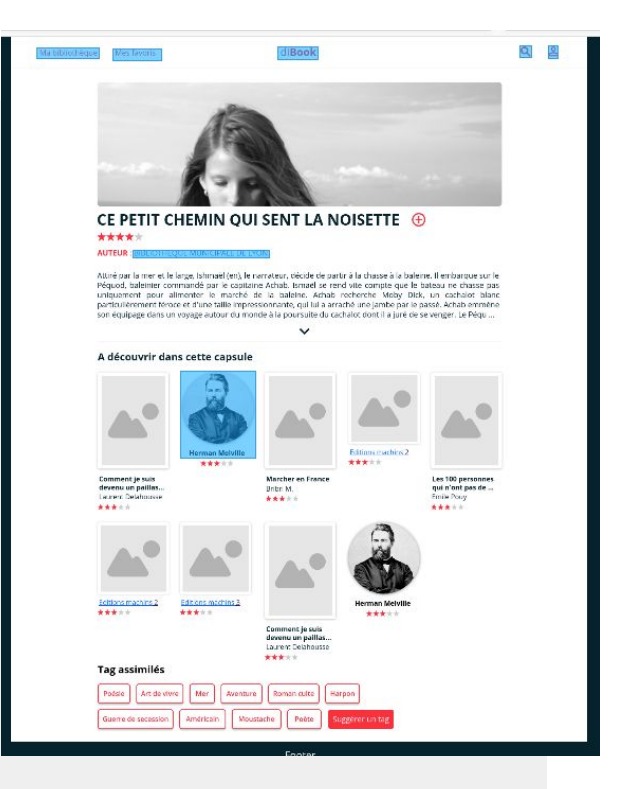

"Je dirais que c'est comme un tirroire qui met en évidence. Pour présenter de manière condensée un certain nombre d'informations sur un sujet concerné." Je précise que je ne lui avais pas expliqué de quoi il en retournait. C'était donc très clair pour lui.

Sur le fait qu'on mélange les auteurs, maisons d'édition et livres : "Une fois qu'on a vu qu'il y avait trois symboliques on s'y retrouve, c'est clair." "Ça permet d'éviter d'avoir quelque chose de trop fermé, trop structuré. Alors que là ça permet d'amener d'autres axes qui n'étaient pas forcément envisagés par les personnes."

Il se demande si les capsules sont réalisées de manière aléatoire.

Sur la forme des capsules dans la page d'accueil : "Ça symbolise quelque chose, la loupe sur quelque chose. En même temps ça permet de ne pas trop charger l'écran, c'est pas surchargé donc c'est bien. Je dirais que c'est en phase avec l'ambiance d'une bibliothèque, c'est pas hyper fun, mais c'est adapté à je pense ce que recherchent les gens."

#### **Anonyme 1, Femme, entre 36 et 45 ans**

*Texte un peu bas dans la page*

#### **Anonyme 2, Femme, entre 36 et 45 ans**

Huuum, comme ce sont de faux titres et auteurs, je n'ai pas compris à quoi les références indiquées... c'est en lien avec le titre proposé dans la capsule, ou alors "pour aller plus loin" ou "vous aimerez aussi"...?

#### **Anonyme 3, Homme, entre 36 et 45 ans**

Je ne vois pas de lien entre la sélection du titre et ces capsules : pas évident de lier tout ça.

#### **Anonyme 5, Femme, entre 36 et 45 ans**

Je ne comprends pas ce qu'il y a dans cette capsule, si c'est un thème ou « autour d'un livre ».

#### **Anonyme 6, Homme entre 46 et 60 ans**

*On ne comprend Pas trop le concept de ces éléments posés.*

La différence des retours entre les participants ayant répondu lors d'un entretien et ceux à distance marque la nécessité d'accompagner l'usager dans la découverte des capsules. La médiation autour de ces sélections devra permettre une meilleure compréhension des contenus qui y seront proposés.

Pour les premiers, la représentation graphique des différents contenus (livres, auteurs, maisons d'édition) permet de facilement les distinguer, tout en rythmant le contenu de la page. Les seconds ont du mal à saisir les connexions entre les contenus associés.

Il faut toutefois préciser que la maquette présentait une capsule "factice", qui avait davantage pour objectif de montrer l'aspect graphique que le contenu. On peut donc imaginer qu'en construisant un contenu cohérent cet écueil soit évité.

Un bibliothécaire pense qu'il ne faut pas associer des maisons d'édition aux capsules car elles renverraient à trop de contenus.

A noter qu'une personne s'attendait à retrouver sur cette page des contenus multimédias.

# 4. Page de présentation d'un livre

#### **Jean-Pierre, 65 ans**

En cliquant sur le + il s'attend à avoir des infos sur le genre, l'auteur, etc. Il voit bien à quoi correspond "Ajouter à mes favoris", en revanche il comprends moins "Ajouter à ma bibliothèque".

#### **Stéphane, 50 ans**

Il se demande comment faire pour réserver le livre.

"Est-ce qu'il y a des petits supports numériques, des petites vidéos… je pose la question." Il verrait bien ici et dans les capsules des vidéos introductives (il cite Luchini) "Je pense que ça pourrait être vendeur. Ca me parait assez incontournable aujourd'hui."

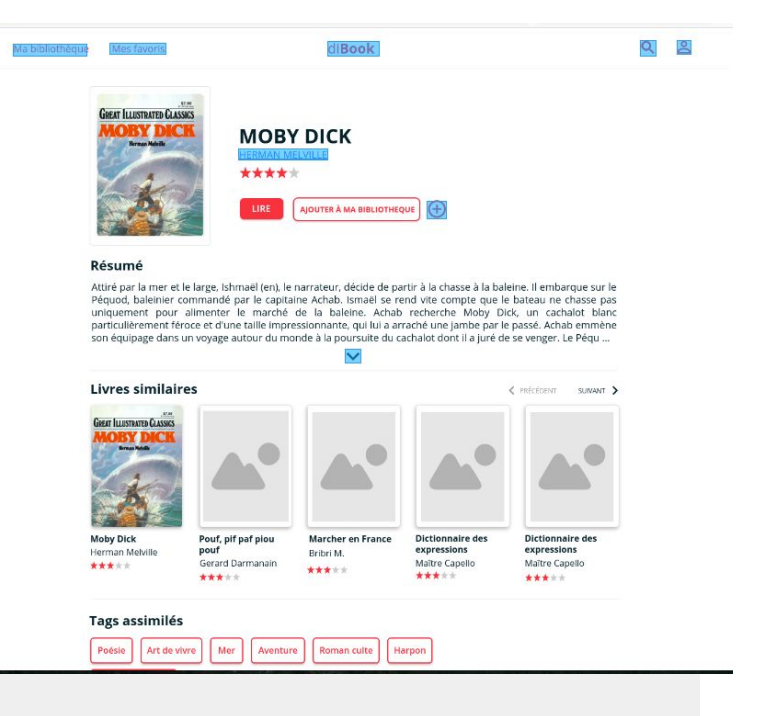

Et "des liens vers des sites internet qui sont incontournables sur un sujet donné."

Sur les tags en bas de la page livre : "J'imagine que ça permet d'avoir davantage d'information et de propositions sur la même thématique. Donc ça permet de pas trop charger et de tirer le fil si on est intéressé."

#### **Aurélien, 15 ans**

Il voudrait retrouver les genres du livre.

#### **Kleva, 15 ans**

Lorsque je propose d'avoir comme critère de recherche le nombre de pages : "Ben avoir le nombre de pages pas forcément. En fait je pense que personne n'aime ça, commencer un livre et puis voir au bout de 2-3 chapitres que ça ne nous accroche pas. Donc c'est bien de voir ce que les gens en pensent."

#### **Maïssère, 15 ans**

"Oui c'est quelque chose qu'on regarde."

A l'image de ces réponses, les retours marquent une page de présentation relativement classique est attendue. La séparation entre le bouton d'ajout à la bibliothèque et l'ajout aux favoris qui se trouve dans le + qui ouvre un menu pop up semble un peu dérouter un utilisateur. Il faudrait peut-être basculer l'ajout à la bibliothèque dans ce menu pop up. Il serait également intéressant de retrouver dans cet espace à la droite de la couverture le ou les genres du livre.

Le fait que des livres similaires et tags associés soient proposés est ressorti comme un point fort.

Ici à nouveau plusieurs utilisateurs s'attendaient à avoir des contenus multimédias (notamment de la vidéo). Le service diBook leur étant présenté comme une plateforme mêlant texte et multimédia, ils espèrent en trouver dès la présentation du livre, avant-même d'en entamer la lecture. Cela représenterait pour eux une forte valeur ajoutée et les engagerait plus facilement.

Les participants les plus jeunes ont marqué une attention très particulière au rating et ont regretté qu'il n'y ait pas de commentaires d'autres lecteurs en bas de page. Ils voient dans ces critiques la possibilité d'éviter un "mauvais choix". Ils perçoivent ainsi la plateforme comme une véritable communauté de lecteurs.

# 5. Page de présentation d'un auteur

**Jean-Pierre, 65 ans** L'information est claire, "ça nous renvoie à d'autres informations du même type, avec d'autres auteurs."

**Stéphane, 50 ans** "ça fait un déroulé classique."

Rien à signaler sur cette page qui a semblé fluide à l'ensemble des participants. Le fait que des auteurs similaires leur soient proposés a attiré l'attention de plusieurs personnes.

# 6. Moteur de recherche

#### **Anne, 35 ans**

"Non ça ne me gène pas (qu'il y ait d'abord les capsules). Comme il y a les livres juste après ça va. Je suis pas perdue."

"Ouais par contre auteurs et éditeurs sur la même ligne je sais pas… c'est un peu bizarre."

"Mais du coup si je cherche un auteur il faudra que j'aille tout en bas de la page ?"

#### **Jean-Pierre, 65 ans**

"Forcément on va nous proposer des livres en rapport avec le mot recherché. L'avantage de la capsule c'est qu'on va me proposer une sélection en rapport avec ce mot clé que de manière naturelle je ne serai pas forcément allé chercher."

"Si je tape Berlin et qu'on me propose un auteur berlinois, je ne serai pas allé le cherché mais au final ça me mets un peu plus dans le sujet."

Résultats p

**Stéphane, 50 ans**

Sur l'organisation de l'information : "Ça me paraît logique et cohérent" sur le fait qu'on commence avec des capsules et qu'on passe d'abord par des proposition plus ouvertes.

#### **Anonyme 1, Femme, entre 36 et 45 ans**

*Meilleure organisation, plus attrayant que la 1ère page d'accueil* Qu'est-ce qui pourrait vous gêner ou vous manquer sur cette page ? *Le fait qu'on doive descendre avec la souris pour voir les rubriques du bas : plus agréable de voir tout d'emblée.*

#### **Anonyme 2, Femme, entre 36 et 45 ans**

*Pourquoi ne pas mettre Éditeurs en dessous d'Auteurs ?*

#### **Anonyme 4, Homme entre 46 et 60 ans**

*Très lisible (en tout cas sur pc) Les pavés auteurs et éditeurs : je les préférerais l'un sous l'autre.*

**Anonyme 5, Femme, entre 36 et 45 ans** *Très lisible avec les 4 catégories Je pense que je préférerais trouver en premier les livres, et les capsule en second.*

La page de résultat dans le moteur de recherche semble claire pour l'ensemble des participants. Bien qu'une minorité questionne la mise en avant des capsules, la plupart y voit une réelle valeur ajoutée dans leur capacité à amener du contenu que les usagers ne seraient pas allés chercher ailleurs. Le fait que les livres arrivent en 2e ligne permet de voir les propositions sans avoir à descendre dans la page.

Plusieurs personnes regrettent que les auteurs et éditeurs soient sur une même ligne en deux colonnes.

# 7. Ma bibliothèque

#### **Anne, 35 ans**

Bonne compréhension des suivis de lecture.

Remarque que la progression de la lecture n'est pas logique (pour les ⅔).

Le menu qui apparaît lorsqu'on passe sur la couverture est gros (mais je pense que c'est dû à la taille de l'écran de mon ordi, car pas de remarque de ce type pour les autres entretiens).

#### **Manon, 16 ans**

"Il veut dire quoi l'oeil sur la couverture ?"

#### **Jean-Pierre, 65 ans**

Bonne compréhension des suivis de lecture. L'organisation de la page lui semble claire.

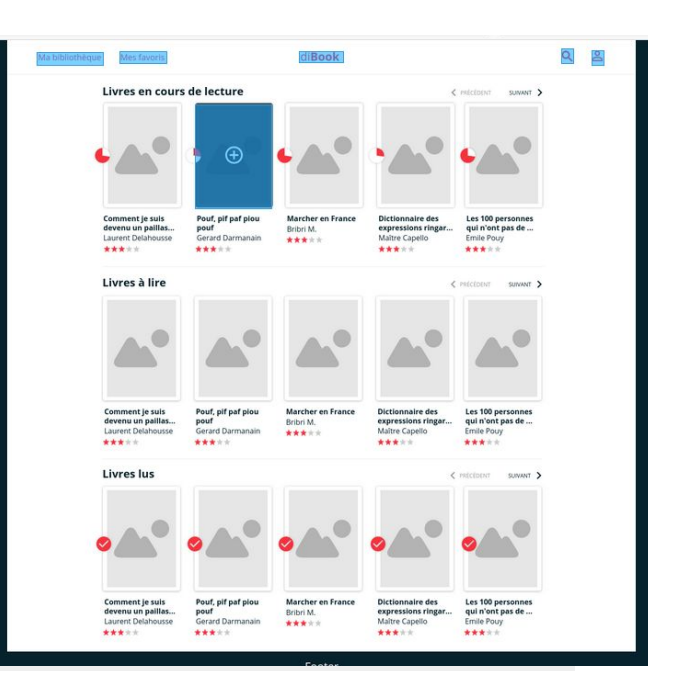

La souris sur la couverture : il ne voit plus ce que veut dire capsule

L'organisation des contenus de la page Ma bibliothèque n'a pas soulevé de questions, elle semblait être claire et fluide pour les participants. Les ronds permettant le suivi de la lecture étaient également bien compris. Il faut cependant noter que l'indicateur des ⅔ est inversé et que le rond coché signalant un livre entièrement lu n'est pas décliné sur les autres pages du site.

La taille de la typo du menu + présent sur la couverture a recueilli des avis moins tranchés. Pour la plupart elle ne choquait pas, certains la trouvaient trop grosse. Dans un entre deux, une personne la trouvait grande pour un usage sur ordinateur, mais anticipait une utilisation plus simple sur son smartphone.

# 8. Profil (et recommandation)

#### **Jean-Pierre, 65 ans**

Il s'attend à retrouver ses centres d'intérêt en matière de lecture, les genres appréciés, des sujets qui l'intéressent, des auteurs.

Sujets : ce serait des mots clés, ex. un pays, yoga.

Il pense qu'on pourrait demander ces infos au moment de l'inscription, avoir la possibilité de les modifier quand on veut et que le site propose de les

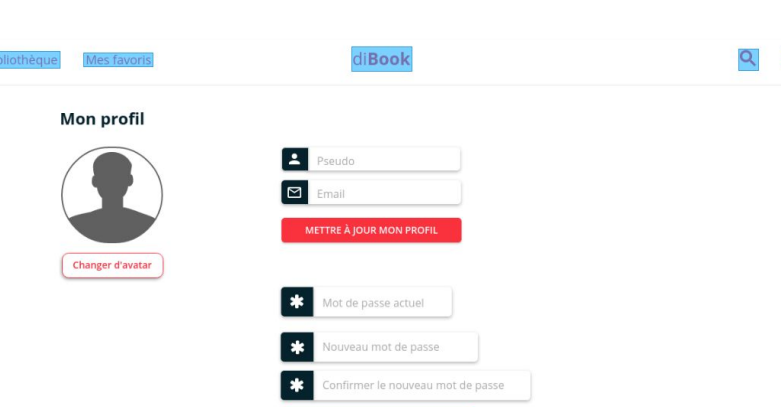

actualiser régulièrement pour ne pas être pris en otage par son "jumeau numérique" ;)

#### **Anne, 35 ans**

"C'est minimaliste."

#### **Kleva, 15 ans**

"Si on a déjà regardé le film on a envie lire le livre. Parce que pour dire la vérité, maintenant on regarde plus des films ou des séries."

Lorsque je propose de se connecter à son compte Netflix pour lui proposer des lectures en fonction de ce qu'elle a regardé je soulève une grande indignation. "Ah non ça ce serait chelou." "Ce serait grave."

Les deux premiers retours incarnent un sentiment partagé par plusieurs participants. Bien que la page en elle-même leur semble tout à fait compréhensible, beaucoup s'attendaient à ce qu'elle soit plus riche. Les personnes espérant une recommandation fine sur ce type de plateforme, elles semblent prêtes à s'y investir en alimentant leur profil avec leurs goûts, centres d'intérêt, etc. Passé un questionnaire assez classique lors de l'inscription, un utilisateur pense que le site lui demandera régulièrement d'actualiser ses informations afin que les recommandations restent pertinentes.

Les plus jeunes participants de cette étude (des élèves de 2nde) ont martelé qu'ils ne lisaient pas, à l'exception des ouvrages prévus aux programmes et de quelques mangas. Ils valorisaient en revanche le fait qu'ils regardaient beaucoup de films et de séries.

Ils ne semblaient pas savoir qu'en créant un compte sur un site avec leurs identifiants Facebook ou autre, ils autorisaient un partage de leurs données permettant (entre autres) une recommandation plus juste. Bien que cela leur semblait très choquant, ils souhaitaient tout de même que la plateforme leur propose des livres en fonction des derniers films vus ou de la série qu'ils étaient en train de regarder.

Au-delà du fait de pouvoir capter ou non des données sur les plateformes de streaming vidéo utilisées par les usagers, et considérant la place que tiennent les films et séries dans le quotidien de nombreuses personnes, il serait certainement pertinent de les inviter à les renseigner (au moment de la création du compte ou plus régulièrement dans leur profil) de manière à organiser une réelle recommandation transmédias.

# 9. Navigation sur la plateforme

#### **Jean-Pierre, 65 ans**

Il a un peu de mal à revenir à l'accueil. L'icône maison pourrait aider.

#### **Stéphane, 50 ans**

"Ça me semble assez classique." Il se repère très bien dans la page. Les cercles sur les livres sur la pages d'accueil : il ne voit pas. Il pense que c'est l'endroit où il faut cliquer pour entrer dans le livre. Pour revenir à l'accueil il utiliserait le navigateur. Il essaye de remonter dans la page alors qu'il est en

#### *A la question "Etes-vous facilement revenu(e) sur la page d'accueil ?"*

#### **Anonyme 1, Femme, entre 36 et 45 ans**

haut. Puis il clique sur diBook

Je cherchais "accueil", puis j'ai compris qu'il fallait cliquer sur di book.

#### **Anonyme 2, Femme, entre 36 et 45 ans**

"dibook" mériterait peut-être d'être en plus grand pour indiquer de façon plus net le retour à la page d'accueil (même si c'est spontanément là où j'ai cliqué).

#### **Anonyme 5, Femme, entre 36 et 45 ans**

J'ai cherché une petite maison ou un bouton accueil ... ce serait plus lisible. Mais cliquer sur le titre est facile.

#### **Anonyme 6, Homme entre 46 et 60 ans**

Pas vraiment de bouton home écrit petit

De manière générale, et ce malgré le fait que l'on soit non pas sur un site mais sur une maquette interactive, la navigation sur la plateforme a été fluide pour l'ensemble des participants.

Deux éléments retiennent cependant l'attention. Les ronds pleins (indiquant que le livre a été entièrement lu) sur la page d'accueil ne semblaient pas évidents. Une déclinaison, comme vu précédemment de ronds corchés sur l'ensemble du site les rendra plus lisibles.

Enfin, le retour à la page d'accueil n'a pas été évident pour tout le monde. Bien que par déduction tous finissent par cliquer sur le titre du site, certains auraient souhaité que la page d'accueil soit signalée par un picto, un lien home ou un fil d'Ariane.

# 10. Moods

Anonyme 5, Femme, entre 36 et 45 ans

*J'avais souvenir d'une approche par ambiance ou émotions qui me semblait vraiment intéressante et novatrice. Je ne la vois pas dans ces pages. Idem dans les bonus et extensions culturelles (musicales,visuelles, etc) ce serait dans les capsules ?*

Une participante de l'étude à distance note que les moods qui avaient été évoqués lors de la première phase de l'expérimentation ne sont pas présents dans cette version de la plateforme.

Ces derniers, qui étaient ressortis comme un axe de recherche particulièrement intéressants, pourraient trouver leur place dans les tags, ainsi que dans un système de filtres proposés à la suite des genres.

# 11. Usages envisagés par les participants

Kleva, 15 ans

"C'est bien parce que si des fois on a des trucs à faire sur des livres on pourra regarder… Parce que des fois on regarde sur Google. Il y a Wikipedia… mais c'est compliqué."

Aurélien, 15 ans Ce qu'il cherche sur internet : "Ben déjà je regarde le résumé." "Parce que quand a des Zola à lire c'est pas possible."

Jean-Pierre

Il s'envisage utiliser ce type de service à l'étranger, quand il voyage. Il s'imagine pouvoir les consulter sur sa tablette. Lorsqu'il part il prend maximum 2 guides (en l'occurrence un à lui et un de la bibliothèque).

"J'essaye de voyager léger et les guides c'est vite lourd".

Il picore dans les guides, il ne lit pas dans leur intégralité.

Dans les guides il fait toujours attention à alterner des visites de monuments (fatigants) et de parcs (ressourçants).

Anonyme 2, Femme, entre 36 et 45 ans Il faudrait que je teste sur smartphone.

# 12. Présentation de la plateforme

Aurélien, 15 ans "Il y aura tous les livres qu'il y a à la bibliothèque ?"

Maïssère, 15 ans "Et le tarif ce sera quoi ?"

Kleva, 15 ans "Pourquoi ça s'appelle diBook ?"

Jean-Pierre, 65 ans Il se demande s'il y aura tout le catalogue de la bibliothèque ou juste une sélection. Il se demande si on peut juste consulter en ligne ou télécharger. Il souhaiterait savoir combien de temps il pourrait garder le fichier. Il se demande s'il y aura également de la presse.

Stéphane, 50 ans Il se demande si le service sera gratuit ou par abonnement.

Finissons par l'introduction ;)

Le service en lui-même proposé par diBook a suscité pas mal de questions de la part des participants : relatives au catalogue qui y sera proposé, sa correspondance avec celui de la bibliothèque de la Part Dieu, de l'accessibilité des livres (durée d'emprunt, nombre limité d'exemplaires, téléchargement, etc.), du coût, etc.

L'ensemble de ces questions devra être abordé lors de la première connexion sur la plateforme. Le contenu étant conséquent, et l'usager souvent impatient, la réalisation d'une vidéo courte semble être une réponse adéquate.

Concernant la présentation des fonctionnalités de la plateforme, la mise en place d'instructional overlay et de coachs marks permettraient une prise en main plus dynamique qu'un onboarding classique.

# Synthèse des recommandations

#### **Home**

> Slider : voir dans quelle mesure une autre organisation de l'information serait plus impactante (peut-être en permettant d'avoir un peu plus de texte, en distinguant le texte de l'image, etc.). A ce sujet, si l'image est sombre et que le texte est noir...

> Afficher des capsules entières sur la première ligne (définir s'il en faut deux ou trois)

> Ajouter en pop up un résumé des livres lorsque la souris passe sur la couverture

> L'affichage de 6 livres par rangée aboutit à des blocs livres trop étroits. On va avoir des problèmes d'affichage sur les titres ou les noms d'auteurs un peu longs. Garder à l'esprit qu'un livre peut avoir plusieurs auteurs… Je préconise de rester sur 4 produits par rangée comme pour la musique.

Il faut prévoir l'affichage du nom de l'éditeur sous le titre et l'auteur. C'est une information essentielle dans des genres comme la fantasy.

#### **Tags**

> Choisir si on décide de conserver les # ou non

> Intégrer des tags moods

> Intégrer des tags par tranche d'âge (15-18ans, etc.)

#### **Tags les plus populaires**

> Ils devraient présenter un mélange des tags les plus sollicités sur la plateforme et ceux recommandés précisément à l'usager

> Les renouveler à chaque connexion

#### **Les capsules**

> Voir dans quelle mesure du contenu multimédia pourrait être intégrés dans les pages des capsules

### **Page de présentation du livre**

> Basculer l'ajout à la bibliothèque dans le menu pop up du +

> Dans l'espace à droite de la couverture ajouter le ou les genres du livre

> Comme pour les capsules, voir si des contenus multimédias pourraient être ajoutés (à minima une vidéo)

> Voir dans quelle mesure il serait possible d'ajouter des commentaires et notes de lecteurs en bas de page (si oui, voir si les utilisateurs pourraient les renseigner depuis le player ou sur la plateforme et à quel endroit - proposer dans le menu + "écrire un commentaire" et de "noter le livre" ?)

> Dans tous les cas, voir comment le rating sera opéré

### **Page de présentation de l'auteur**

> Ici également voir si du contenu multimédia pourrait être ajouté (ex. la playlist de Zola)
# **Résultats de recherche**

> Placer Auteurs et Éditeurs sur 2 lignes distinctes en commençant par les auteurs

## **Ma bibliothèque**

> Inverser les couleurs dans le rond de suivi de lecture des ⅔

- > Décliner le rond coché pour un livre lu sur l'ensemble du site
- > Trancher pour la taille de la typo du menu +
- > Prévoir un espace avec "Mes critiques" si les commentaires sont mis en place

### **Profil**

> Déterminer si on ouvre la possibilité de renseigner :

- auteurs, livres, genres littéraires, maisons d'édition préférés
- centres d'intérêt (tags)
- séries, films ?

> Facebook, Insta… connect

### **Navigation**

> Faciliter le retour à l'accueil : fil d'Ariane, picto, diBook plus grand ?

### **Moods**

> Prévoir de les intégrer dans les tags

> Ajouter un filtre Moods à la suite du catalogue sur la gauche de la page d'accueil ?

## **Présentation de diBook**

> Prévoir une vidéo courte présentant le service : catalogue qui y sera proposé, sa correspondance avec celui de la bibliothèque de la Part Dieu, de l'accessibilité des livres (durée d'emprunt, nombre limité d'exemplaires, téléchargement, etc.), du coût, etc.

> Mise en place d'instructional overlay et de coachs marks permettant une prise en main plus dynamique qu'un onboarding classique

## **Genres**

Il serait souhaitable d'avoir un menu à 2 niveaux hiérarchiques :

Littérature

…

romans littérature sentimentale et érotique fantastique et fantasy SF - Horreur romans régionalistes

Essais et Société actualité histoire sciences humaines …

Bien-être, pratique

santé cuisine famille, couple développement personnel

etc.

…

L'idéal est d'afficher uniquement le premier niveau en Home. Le premier niveau renvoie sur une page liste qu'on peut affiner avec le 2e niveau avant d'arriver à la page produit.

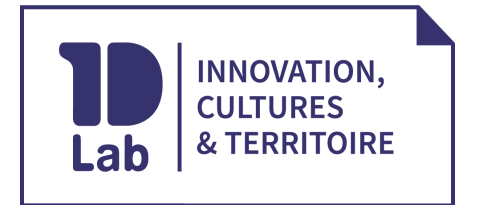

#### **1D Lab**

Le Mixeur, 5 rue Javelin Pagnon Chargée d'étude livre 42000 Saint-Étienne 04 28 38 05 30 [1d-lab.eu](http://1d-lab.eu/)

# **Claire Martinez**

numérique 06 11 84 15 82 [claire.martinez@1d-lab.eu](mailto:claire.martinez@1d-lab.eu)